# Salesforce Knowledge Base KCS I Candidate

Enterprise Knowledge Management Series

Additional Notes & Questions

eDeveloper note -**Screenshots** throughout the presentation are smaller for flow and visual representation. If you select an image and click **Reset Image and** Size, then the image will be big enough for your use. Please contact Jennifer Springer if any screenshots need to be redone. Thanks! Jenn

#### Additional Notes and Questions

Will not appear in final product.

The flow of the CBT is linear. The learner will not have the option to view "Flag It" until they have completed "Use It".

This course will demonstrate the responsibilities of a KCS I Candidate role in the Salesforce knowledge base.

Upon completion of this course, you should be able to

- search Knowledge and Q&A effectively,
- provide feedback to improve the knowledge base,
- post a question to Q&A,
- answer Q&A questions,
- create a new knowledge article, and
- identify compliance risk article topics.

# **Table of Contents**

*Directions*: Click on any link below to navigate to that lesson. Click the **Prev** button to return to the last page visited. Click the **Home** button to return to this page at any time.

|    | sson<br>mpleted                    |  |
|----|------------------------------------|--|
| 1. | Introduction to SRM knowledge base |  |
| 2. | Use It                             |  |
| 3. | Flag It                            |  |
| 4. | Fix It                             |  |
| 5. | Add It                             |  |
| 6. | Review                             |  |
|    |                                    |  |
|    |                                    |  |
|    |                                    |  |

Additional Notes & Questions

# **1. Introduction**

Start Learning Button

# 1. Introduction

- Introduction
- KCS Methodology review
- KCS I Candidate Role review

Apollo Education Group is promoting a knowledge sharing culture by adopting the Knowledge Centered Support (KCS) Methodology; a set of practices and processes for creating and maintaining knowledge as a key asset of the organization.

The purpose of the knowledge base is to provide easy access to knowledge articles, including detailed instructions on processes, procedures, and solutions to make your job easier. Managing the knowledge base takes place in real time by the people who use the knowledge. Each of us are responsible for generating and maintaining the knowledge in an ongoing process. As you use the knowledge base to locate useful articles, you have the opportunity to suggest improvements to existing articles or create a new article to add new knowledge.

Click the different icons to review KCS Methodology basics. (see next slide for pop-ups)

Roles KCS 0: Reader – Uses knowledge KCS 1: Candidate – Creates knowledge KCS 11: Contributor – Validates and styles KCS 111: Publisher – Publishes to self-service

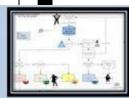

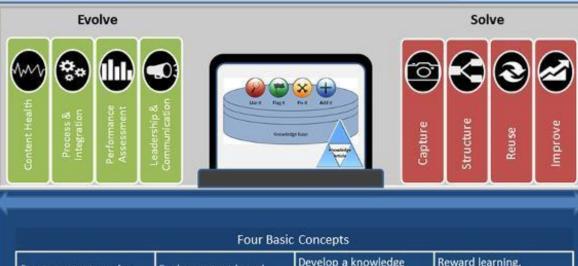

Slide

(

concepts.

Capture

Capture - capture in the workflow while solving the problem, we capture the customer's context (their words and phrases) as well

our own knowledge. If it is worth solving, then it's worth saving! Techniques:

Capture Knowledge in the Moment it Becomes Explicit

# **KCS Methodology Review**

[eDev Note: Images/callouts pulled from KCS I CBT. I would also like the books to be clickable to display the practices information. This would be reused as a resource in future KCS CBTs.]

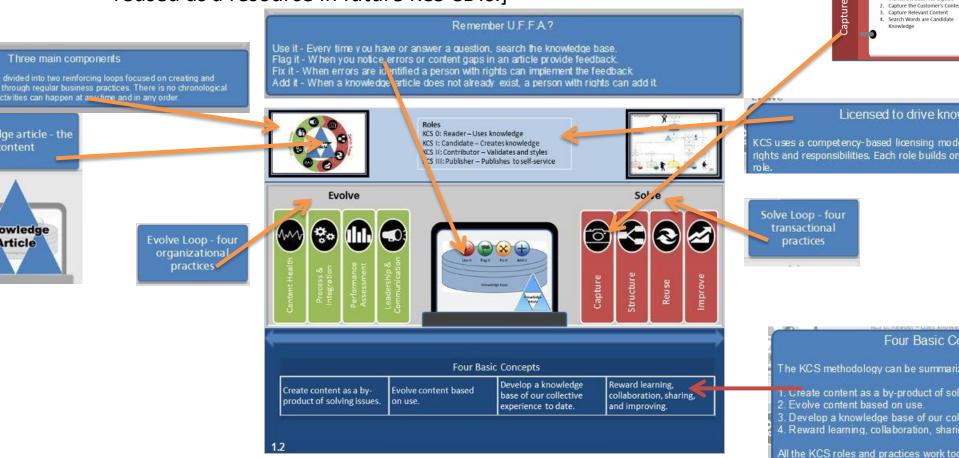

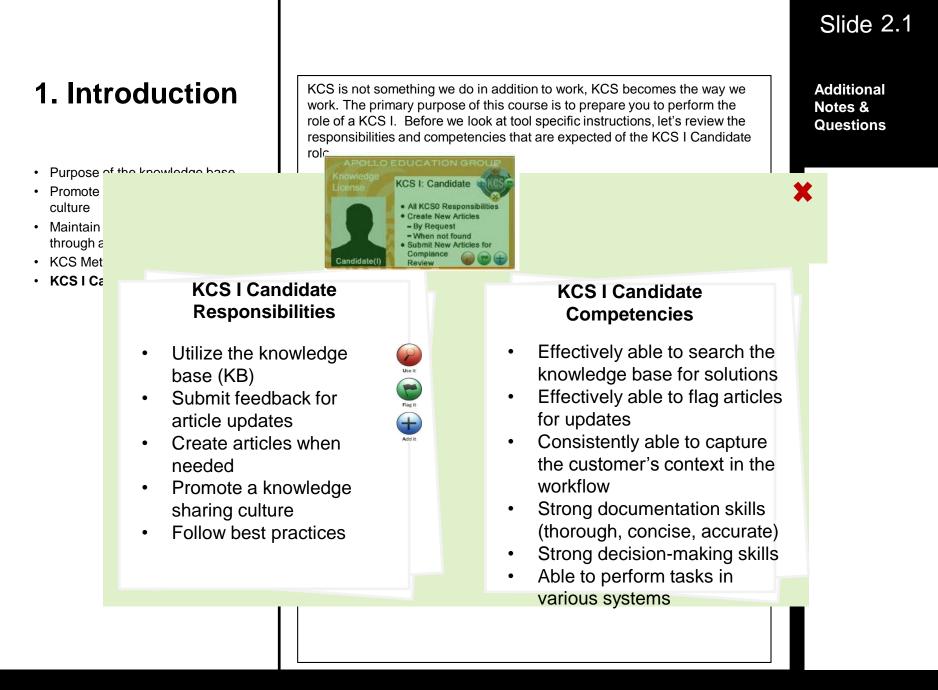

Additional Notes & Questions

# 2. Use It

Start Learning Button

## 2. Use It

- Log into Salesforce
- · Access the knowledge base
- Use the Knowledge tab
- Filter Search results
- Article Validation Status
- Use knowledge articles
- Search Q&A

Let's take a closer look at how we use the knowledge base with the KCS Methodology.

To access the Salesforce knowledge base:

- 1. Double-click **MyApps** from your desktop.
- 2. Select the SalesForce (Firefox Windows) link for Single Sign-On
- 3. Enter your **Username** (computer network: NTLogin)
- 4. Enter your Password (computer network: NTPassword)
- 5. Click Login

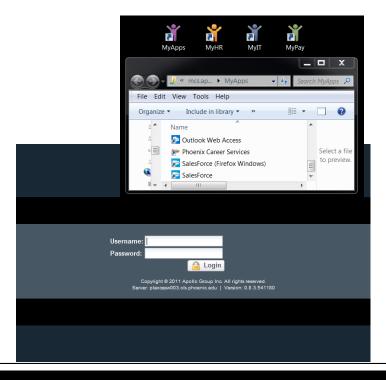

## Slide 2.1

### Slide 2.1.2

# 2. Use It

- · Log into Salesforce
- Access the knowledge base
- Use the Knowledge tab
- Filter Search results
- Article Validation Status
- Use knowledge articles
- Search Q&A

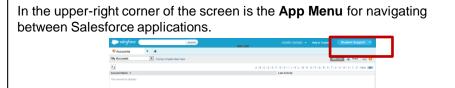

×\_\_\_\_\_\_

Click on the **App Menu** drop-down in the upper-right hand corner and select **User Success** app, your help center for user adoption and success.

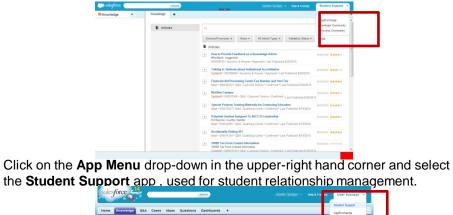

Services/Processes • Roles • All Article Types • Validation Status • Reset

How to Provide Feedback on a Knowledge Article
 #keeback, suggestion
 000008742 • Caustion & Answer • Asserved • Last Published 820/2018

Financial Aid Processing Center Fax Number and Veri-Tax

Articles

Articles

| gene To AECCSS Leadership BIRRIE & ARAWS<br>vale<br>1: Qualifying Center * Confirmed * Last Published 8/15/2014 |
|----------------------------------------------------------------------------------------------------|
| 11 Usalifying Center • Cariforned + Last Published 8/19/2014                                                    |

Set by Deleted Date -

### Slide 2.2

# 2. Use It

- · Log into Salesforce
- Access the knowledge base
- Use the Knowledge tab
- Filter Search results
- Article Validation Status
- Use knowledge articles
- Search Q&A

Searching for information in the SRM knowledge base is convenient and easy to access from anywhere in the application.

#### Student Support App

To access the knowledge base, click the navigation drop-down panel in the upper-left and select **Knowledge**. Then click the **Knowledge** tab to bring up the search field and article list.

(image 2.2a)

#### User Success App

To access the knowledge base, click on **User Success** from the **Student Support** drop-down in the upper-right hand corner. Then click the **Knowledge** tab to bring up the search field and article list.. (image 2.2b)

#### Global Search

You also have the option to use the global search feature found in the upperleft area of any page in Salesforce. Use this option if you want to search the knowledge base as well as cases, student records, and other categories found in Salesforce.

(image 2.2c)

# Slide 2.2a

| salesforce                        | Search          |           |           | analis Gener                       | 🔹 Help & Tra          | ining Student             | Support 🔹   |                         |                                                                      |                                                                                                    |                                                                                                    |
|-----------------------------------|-----------------|-----------|-----------|------------------------------------|-----------------------|---------------------------|-------------|-------------------------|----------------------------------------------------------------------|----------------------------------------------------------------------------------------------------|----------------------------------------------------------------------------------------------------|
| 💐 Accounts 🔻 🛨                    |                 | •         |           |                                    |                       |                           |             |                         |                                                                      |                                                                                                    |                                                                                                    |
| Naccounts                         | Create New View |           |           |                                    |                       | 🔠 List 👍 F                | eed 🔒 😢     |                         |                                                                      |                                                                                                    |                                                                                                    |
| Accounts                          |                 |           | A   B   C | D E F G H I J K L<br>Last Activity | M   N   O   P   Q   R | S   T   U   V   W   X   Y | Z Other All |                         |                                                                      |                                                                                                    |                                                                                                    |
| <ul> <li>Opportunities</li> </ul> |                 |           |           | Last Adding                        |                       |                           |             |                         |                                                                      |                                                                                                    |                                                                                                    |
| Cases                             |                 |           |           |                                    |                       |                           |             |                         |                                                                      |                                                                                                    |                                                                                                    |
| Reports                           |                 |           |           |                                    |                       |                           |             |                         |                                                                      |                                                                                                    |                                                                                                    |
| Si Dashboards                     |                 |           |           |                                    |                       |                           |             |                         |                                                                      |                                                                                                    |                                                                                                    |
| 👆 Calendar                        |                 | Knowledge | •         | Knowledge                          | +                     |                           |             |                         |                                                                      | •                                                                                                    | •                                                                                                    |
| Tasks/Activities                  |                 |           | _         |                                    |                       |                           |             |                         |                                                                      |                                                                                                    |                                                                                                    |
| Knowledge                         |                 |           |           |                                    |                       |                           |             |                         |                                                                      |                                                                                                    |                                                                                                    |
|                                   |                 |           |           |                                    |                       |                           |             |                         |                                                                      |                                                                                                    |                                                                                                    |
|                                   |                 |           |           |                                    |                       |                           |             |                         |                                                                      |                                                                                                    |                                                                                                    |
|                                   |                 |           |           |                                    |                       |                           |             |                         |                                                                      |                                                                                                    |                                                                                                    |
|                                   |                 |           |           |                                    |                       |                           |             |                         |                                                                      |                                                                                                    |                                                                                                    |
|                                   |                 |           |           |                                    |                       |                           |             |                         |                                                                      |                                                                                                    |                                                                                                    |
| •                                 |                 |           |           |                                    |                       |                           |             |                         |                                                                      |                                                                                                    |                                                                                                    |
|                                   |                 |           |           |                                    |                       |                           |             |                         |                                                                      |                                                                                                    |                                                                                                    |
|                                   |                 |           |           |                                    |                       |                           |             |                         |                                                                      |                                                                                                    |                                                                                                    |
|                                   |                 |           |           |                                    |                       |                           |             |                         |                                                                      |                                                                                                    |                                                                                                    |
|                                   |                 |           |           |                                    | _                     | Knowledge                 |             |                         |                                                                      |                                                                                                    |                                                                                                    |
|                                   |                 |           |           | Knowledge                          | •                     | Knowledge                 | +           |                         |                                                                      |                                                                                                    |                                                                                                    |
|                                   |                 |           |           |                                    |                       | Article                   |             |                         |                                                                      |                                                                                                    |                                                                                                    |
|                                   |                 |           |           |                                    |                       |                           | 25          | ٩                       | a,                                                                   | Q                                                                                                    | Q                                                                                                    |
|                                   |                 |           |           |                                    |                       |                           |             | Services/Processes 🔻    | Services/Processes  Roles                                            | Services/Processes  Roles  Validation Status                                                              | Services/Processes  Roles  Validation Status  Reset                                                                 |
|                                   |                 |           |           |                                    |                       |                           |             | Articles                |                                                                      | Sort                                                                                                    | Sort by: Publishe                                                                                                   |
|                                   |                 |           |           |                                    |                       |                           |             | Articles                | Articles                                                             | Articles                                                                                                  | Articles                                                                                                    |
|                                   |                 |           |           |                                    |                       |                           |             |                         |                                                                      |                                                                                                    |                                                                                                    |
|                                   |                 |           |           |                                    |                       |                           |             |                         | c code, ccode, 115, discharge<br>Updated! * 000007918 * Question & A |                                                                                                    | c code, ccode, 115, discharge<br>Updated! • 000007918 • Question & Answer • Confirmed • Last Published 4            |
|                                   |                 |           |           |                                    |                       |                           |             | Closing a Case          |                                                                      |                                                                                                    |                                                                                                    |
|                                   |                 |           |           |                                    |                       |                           |             | Case-related activities | Case-related activities, one-click clos                              | Case-related activities, one-click close, case related activitie                                          | Case-related activities, one-click close, case related activities, case-related                                     |
|                                   |                 |           |           |                                    |                       |                           |             |                         |                                                                      | activities, Salesforce, Service Platform, SP<br>000006464 • Question & Answer • Confirmed • Last Publishe | activities, Salesforce, Service Platform, SP<br>000006464 * Question & Answer * Confirmed * Last Published 4/7/2014 |
|                                   |                 |           |           |                                    |                       |                           |             |                         |                                                                      |                                                                                                    |                                                                                                    |
|                                   |                 |           |           |                                    |                       |                           |             |                         |                                                                      |                                                                                                    | New Commencement Options for Students     Updatedl • 000009661 • Question & Answer • Confirmed • Last Published 4   |
|                                   |                 |           |           |                                    |                       |                           |             |                         |                                                                      |                                                                                                    |                                                                                                    |
|                                   |                 |           |           |                                    |                       |                           |             | Resolving Bankrupto     | Resolving Bankruptcy C code 116                                      | Resolving Bankruptcy C code 116                                                                           | Resolving Bankruptcy C code 116                                                                                     |

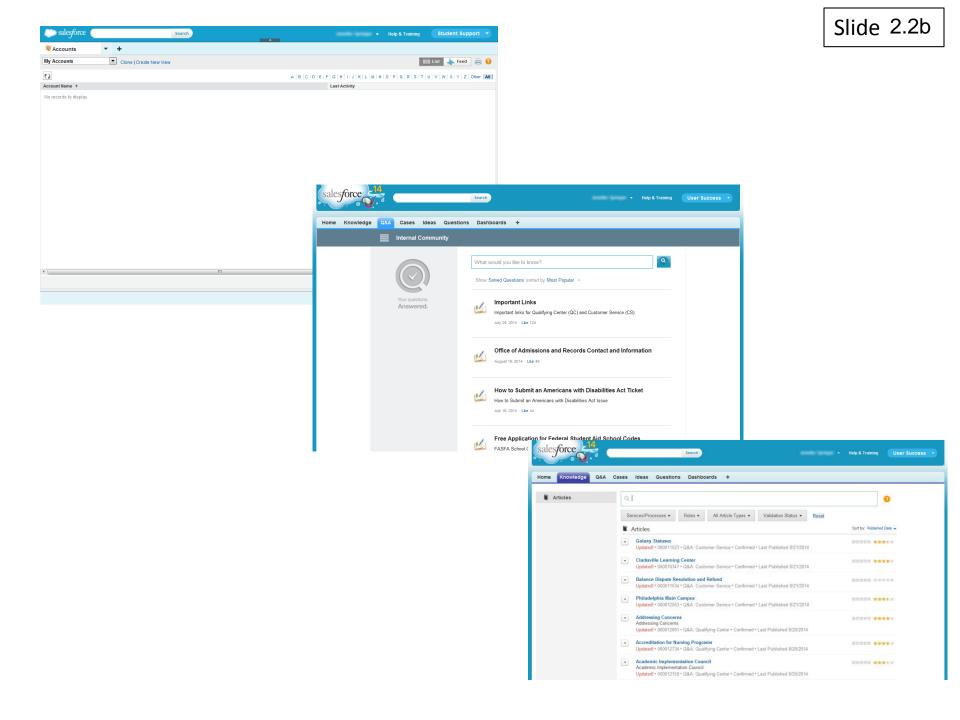

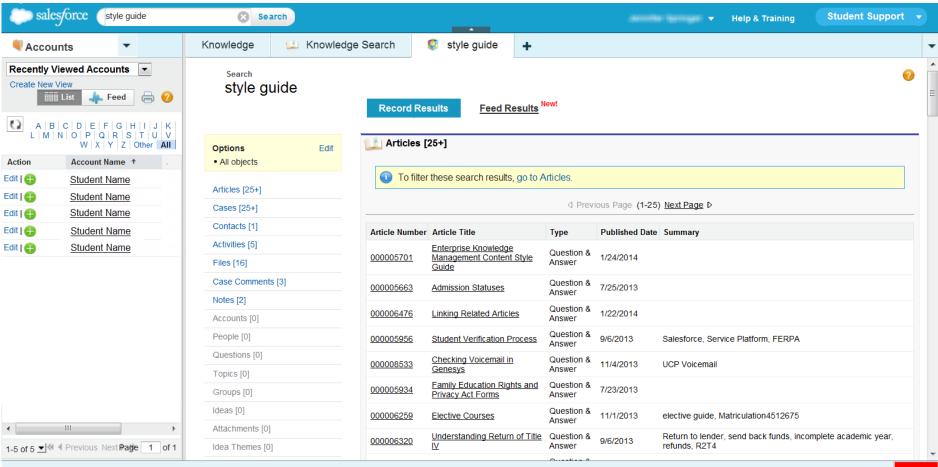

ICP

## 2. Use It

- · Log into Salesforce
- · Access the knowledge base
- Use the Knowledge tab
- Filter Search results
- Article Validation Status
- Use knowledge articles
- Search Q&A

On the **Knowledge** tab, enter keywords into the **Search Knowledge** field to locate knowledge articles on the chosen topic. Related knowledge base articles appear below the **Search Knowledge** field.

To avoid creating duplicate articles and increase the chance of finding the answers you need, remember to search trying different keywords if your first search doesn't produce the desired information. Search using the words or context of the intended audience. Think about who the information is for and how they would ask for it. An internal customer might ask a question about ecampus while an external customer might need the same information but reference Phoenix.edu instead.

(image 2.3a - show different keyword searches)

Search results will display based on various article criteria including title, data category, type, status, and rating.

Several pieces of information about each matching article is displayed. (image 2.3.b)

Slide 2.3

| Home Knowledge Q&A Cas | ses Ideas Questions Dashboards Reports +                                                                                                    |
|------------------------|----------------------------------------------------------------------------------------------------|
| Articles<br>My Draft   | Clear for courses Create Article < (2)                                                                                                    |
| iny Diait              | Search results for clear for courses                                                                                                    |
|                        | Published ▼       Services/Processes ▼       Roles ▼       Question & Answer ▼       Validation Status ▼       Reset         In Articles       Sort by: Relevance ▼                                                                                                    |
|                        | Cle Home Knowledge Q&A Cases Ideas Questions Dashboards Reports +                                                                                                    |
|                        | Set ONC Articles Create Articles                                                                                                    |
|                        | My Draft       Fire       000   Search results for clear for reg                                                                                                    |
| Home Knowledge Q&A Cas | ses Idea                                                                                                    |
| Articles               | Clear to REG Policy: Risk Free Period Pilot O00009658 • Question & Answer • Approved • Last Published 3/19/2014                                                                                                    |
| My Draft               | Search res Clearing Students for 2014-2015 clear to REG, REG, 2014-2015, 14/15, 14-15, 2014/2015, award year, changes, REG policy                                                                                                    |
|                        | Publishe       000009965 • Question & Answer • Approved • Last Published 4/30/2014         Artic       Submitting an Application for REG in the Student Application Tracker         After being cleared for APIN in SAT       000006192 • Question & Answer • Approved • Last Published 9/6/2013 |
|                        | Cle<br>000009058 * Question & Answer * Approved * Last Published 3/19/2014                                                                                                    |
|                        | Steps When Clearing for Registration in Salesforce with New Student Advisor     SRM     000009054 * Question & Answer * Approved * Last Published 5/13/2014                                                                                                    |
|                        | ▼       Transitioning a Student from the Enrollment Advisor to New Student Advisor         Student Support       \$\$\$\$00007014 * Question & Answer * Approved * Last Published 5/15/2014                                                                                                    |

Slide 2.3a

Slide 2.3b

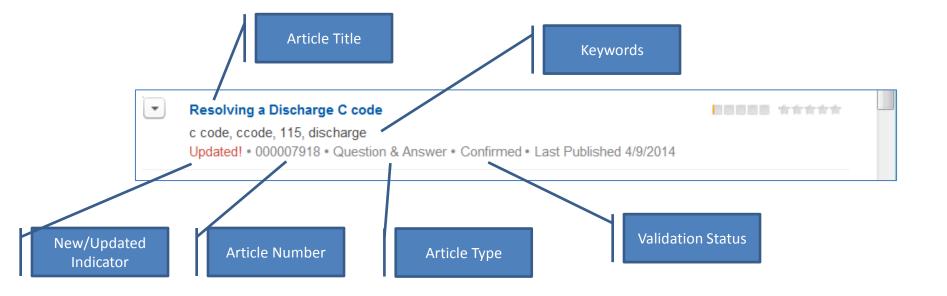

## 2. Use It

- · Log into Salesforce
- · Access the knowledge base
- Use the Knowledge tab
- Filter Search results
- Article Validation Status
- Use knowledge articles
- Search Q&A

Upon receiving a list of search results, users have the option of filtering and sorting articles. You can sort articles by Relevance, Published Date, Best Rating, Most Viewed, and Title.

As we are in an everyone-sees-everything model, selecting a role will help narrow your results. We recommend to search without filters first then refine the results if too many articles are returned. This will allow you to benefit from knowledge in groups other than your own.

Articles can also be filtered by Services/Processes categories such as Programs & Courses to narrow search results to articles that apply to the chosen category.

An article may be assigned multiple categories. You can expect the categories and roles to grow and change with the organization as more groups start using the tool.

### Slide 2.4

Additional Notes & Questions

Screenshots of the filtering and sorting dropdowns are on 2.4a

| Articles                           | Q                           |                                    | ?                                       |   |  |
|------------------------------------|-----------------------------|------------------------------------|-----------------------------------------|---|--|
|                                    | Services/Processes  Roles   | Validation Status   Reset          |                                         | = |  |
|                                    | Articles                    |                                    | Services/Processes  Roles               | • |  |
|                                    | Roles  Validation Status    |                                    | ✓ No Filter                             |   |  |
|                                    | ✓ No Filter                 | r • Confirmed • Last Publis        | All                                     |   |  |
|                                    | All                         | se related activities, case-r      | Application Support                     |   |  |
|                                    | Qualifying Center           | ed • Last Published 4/7/20         | Business Support                        |   |  |
|                                    | Customer Service Center     | nts<br>r • Confirmed • Last Publis | Faculty                                 |   |  |
|                                    | Technical Assistance Center | ;                                  | Employee                                |   |  |
|                                    | Enrollment                  | firmed • Last Published 4/4        | Reporting                               |   |  |
|                                    | Student Advocate            | P07                                | Business Policy                         |   |  |
| by: Published Date  Published Date | Service Center              | I                                  | Contact Information                     |   |  |
| Best Rating                        | Academic                    |                                    | Financial Services                      |   |  |
| Most Viewed<br>Title: A to Z       | Financial                   |                                    | 10.000000000000000000000000000000000000 |   |  |

Г

## 2. Use It

- · Log into Salesforce
- · Access the knowledge base
- Use the Knowledge tab
- Filter Search results
- Article Validation Status
- Use knowledge articles
- Search Q&A

Best Practice: Click Show Feed on articles in Not Confirmed status to review pending #feedback to the content. This helps you to proceed with caution. As we said before, the knowledge base is a growing resource that improves by use. There are many benefits to creating articles just-in-time by employees in the process of doing the job, rather than ahead-of-time by subject matter experts.

As the article is searched for and used, the knowledge in the article is validated. Each time we use an article, we are validating that the information is correct.

The **Validation Status** for each article shows in the search results list. (image 2.5a)

The article **Validation Status** indicates the level of review that the knowledge article has received.

Click to learn more about each status:

- Not Confirmed Proceed with Caution Article created by KCS I
- Confirmed Article validated and styled by KCS II
- Approved Ready for self-service

### Slide 2.5

Additional Notes & Questions

Narration:

Not Confirmed means that the article was created by a KCS licensed employee as a by-product of problemsolving and has not been validated. We suggest proceeding with caution and providing feedback if you find any errors in the article.

Confirmed means that the knowledge article has been validated and styled by a licensed employee.

Approved means that an article has been approved by Compliance and/or a SME if necessary and is ready for self-service consumption – in the future, customers will be able to search on their own for answers to common questions. Customers can include our students and employees.

## Slide 2.5a

.....

| Knowledge |                                                                                                    | Validation Status ▼<br>✓ No Filter<br>Not Confirmed                                                                                                    |
|-----------|----------------------------------------------------------------------------------------------------|----------------------------------------------------------------------------------------------------|
| Articles  | Q       Services/Processes ▼       Roles ▼   Validation Status ▼                                                                                                    | Confirmed                                                                                                    |
|           | <ul> <li>Articles</li> <li>Resolving a Discharge C code<br/>c code, ccode, 115, discharge<br/>Updated! • 000007918 • Question &amp; Answer Confirmed • Lost F</li> </ul> | Published 4/9/2014                                                                                                    |
|           | Closing a Case<br>Case-related activities, one-click close, case related activities, ca<br>SP<br>000006464 • Question & Answer • Confirmed • Last Published 4/           |                                                                                                    |
|           | New Commencement Options for Students     Updated! • 000009661 • Question & Answer • Confirmed • Last F                                                                  | Published 4/7/2014                                                                                                    |
|           | <ul> <li>Resolving Bankruptcy C code 116</li> <li>c code, code 116, bankruptcy</li> <li>000009800 • Question &amp; Answer • Not Confirmed • Last Publisher</li> </ul>    | ed 4/4/2014                                                                                                    |
|           | SDM to 193 Academice Activity Comparison                                                                                                    | The second second secon |

## 2. Use It

- · Log into Salesforce
- Access the knowledge base
- Use the Knowledge tab
- Filter Search results
- Article Validation Status
- Use knowledge articles
- Search Q&A

Click on the title of an article from any screen displaying search results to show the details of that article.

The knowledge article will typically display the information in a question and answer format including other notable information based on involved systems or internal processes.

(image 2.6a)

A knowledge article may also contain attached documents or other file types under the **Attachments** tab. (image 2.6b)

To view article metadata, including the Validation Status, click the **Show Properties** link in the article.

(image 2.6c)

### Slide 2.6

# Slide 2.6a

| Knowledge   | 💷 Enter                                                                                                    | prise Knowle                                                                                                    | 📁 Person Account Pa                                                                                                    | +                                                                                                    |
|-------------|----------------------------------------------------------------------------------------------------|----------------------------------------------------------------------------------------------------|----------------------------------------------------------------------------------------------------|----------------------------------------------------------------------------------------------------|
| 🔔 Pers      | on Acco                                                                                                    | ount Page I                                                                                                    | Detail                                                                                                    | Printable View   Help for this Page 🥹                                                                                                    |
|             | <ul> <li>Person Account Page Detail</li> <li>Show Feed</li> <li>Follow</li> <li>Rate This Article</li> <li>(Average Rating: No Rating)</li> <li>Version 4</li> <li>Show Properties</li> </ul> Information           Role Centric         Attachments           Question         What are the different sections on the Person Account page?           Answer         Several Sections are available on the Person Account screen including:           •         Phone Numbers           •         Student Demographics           •         Motivation           •         Educational History           •         Employment Information           •         IS3 Notes - this area includes notes entered into IS3 that share to Salesforce and vice versa. Notes should be used primarily with cases and activities to document all interactions with potential students. |                                                                                                    |                                                                                                    |                                                                                                    |
| Information | Information         Role Centric         Attachments           Question         What are the different sections on the Person Account page?           Answer         Several Sections are available on the Person Account screen including:           •         Phone Numbers           •         Student Demographics           •         Motivation           •         Educational History           •         Employment Information           •         Specialty Affiliation (Ex: Military branch and status)           •         IS3 Notes - this area includes notes entered into IS3 that share to Salesforce and vice versa. Notes should be used primarily                                                                                                    |                                                                                                    |                                                                                                    |                                                                                                    |
|             | Question                                                                                                    | What are the differe                                                                                                    | nt sections on the Person Account pag                                                                                                    | ge?                                                                                                    |
|             | Answer                                                                                                    | Several Sections are                                                                                                    | e available on the Person Account scre                                                                                                    | een including:                                                                                                    |
|             |                                                                                                    | <ul> <li>Student Den</li> <li>Motivation</li> <li>Educational</li> <li>Employment</li> <li>Specialty Af</li> <li>IS3 Notes - 1</li> <li>with cases a</li> <li>Custom Link</li> <li>System Info</li> <li>Financial Pr</li> <li>Academic P</li> <li>Open Activiti</li> <li>Cases</li> <li>Opportunitie</li> <li>HTML Email</li> <li>Activity Histo</li> <li>Notes - This<br/>fax being reading the shared.</li> </ul> | History<br>Information<br>filiation (Ex: Military branch and status)<br>this area includes notes entered into IS<br>ind activities to document all interaction<br>is<br>rmation<br>ofiles<br>rofiles<br>ies<br>s<br>Status<br>Dry<br>area is used to note items not specific | S3 that share to Salesforce and vice versa. Notes should be used primarily<br>ns with potential students.<br>c to an interaction. for example, an advocate might log a note regarding a<br>t. Use Priority Notes within the Demographics section for notes that should |
| Addition    | al Information                                                                                                    |                                                                                                    | nation, please see the following related                                                                                                    |                                                                                                    |
|             |                                                                                                    | Salesforce H                                                                                                    | lighlight Banner                                                                                                    |                                                                                                    |

|             |                                                                                                    |                                                                                                    |                                                                                                    |                                                                                          |                                  | Slide 2.6b           |
|-------------|----------------------------------------------------------------------------------------------------|----------------------------------------------------------------------------------------------------|----------------------------------------------------------------------------------------------------|------------------------------------------------------------------------------------------|----------------------------------|----------------------|
| Knowledge   | 📁 Enter                                                                                                    | rprise Knowle                                                                                                    | 📁 Person Account Pa                                                                                                    | +                                                                                        |                                  |                      |
| 🔔 Per       | rson Acc                                                                                                    | ount Page I                                                                                                    | Detail                                                                                                    |                                                                                          | Printable View                   | Help for this Page 🕐 |
| -I- Show Fe | owledge Image: Enterprise Knowle Image: Person Account Pa   Person Account Page Detail   Person Account Page Detail   Person Account Page Detail   Image: Show Feed Follow   Rate This Article   Image: Optimized Control   Attachments   Cuestion   What are the different sections on the Person Account page? Answer   Several Sections are available on the Person Account screen including:   Phone Numbers Student Demographics Horized This Article   Image: Student Demographics   Image: Student Demographics |                                                                                                    |                                                                                                    |                                                                                          |                                  |                      |
| Information | n Role Centric                                                                                                    | Attachments                                                                                                    |                                                                                                    |                                                                                          |                                  |                      |
|             | Question                                                                                                    | What are the differe                                                                                                    | nt sections on the Person Account pag                                                                                                    | ə?                                                                                       |                                  |                      |
|             | Answer                                                                                                    | Several Sections are                                                                                                    | e available on the Person Account scree                                                                                                    | en including:                                                                            |                                  |                      |
|             |                                                                                                    | <ul> <li>Student Den</li> <li>Motivation</li> <li>Educational</li> <li>Employment</li> <li>Specialty Af</li> <li>IS3 Notes - <ul> <li>with cases a</li> <li>Custom Link</li> <li>System Info</li> <li>Financial Pr</li> <li>Academic P</li> <li>Open Activit</li> <li>Cases</li> <li>Opportunitie</li> <li>HTTML Email</li> <li>Activity Histo</li> <li>Notes - This fax being re be shared.</li> </ul></li></ul> | History<br>Information<br>filiation (Ex: Military branch and status)<br>this area includes notes entered into IS<br>and activities to document all interaction<br>for activities to document all interaction<br>for activities to document all interaction<br>for a comparison<br>of the second status<br>of the second status<br>to files<br>the second status<br>of y<br>area is used to note items not specific<br>ceived and sent to another department. | s with potential students.<br>to an interaction. for exan<br>Use Priority Notes within t | nple, an advocate might log a no | ote regarding a      |
| Additi      | onal Information                                                                                                    | For additional inform                                                                                                    | ation, please see the Attachments tab<br>nation, please see the following related a<br><u>Highlight Banner</u>                                                                                                    |                                                                                          |                                  |                      |
| Informatio  | n Role Centric                                                                                                    | Attachments                                                                                                    |                                                                                                    |                                                                                          |                                  |                      |

| Attachment 1 | Page Detail Screenshot.pdf |
|--------------|----------------------------|
| Attachment 2 |                            |
| Attachment 3 |                            |
| Attachment 4 |                            |

|          |                                                             |                                                                      |                                                                                                    |                                                                                                    |                                                                                                    |                                                                                                    | Slide 2.6c               |  |  |  |
|----------|-------------------------------------------------------------|----------------------------------------------------------------------|----------------------------------------------------------------------------------------------------|----------------------------------------------------------------------------------------------------|----------------------------------------------------------------------------------------------------|----------------------------------------------------------------------------------------------------|--------------------------|--|--|--|
| Knowled  | ge 💴                                                        | Enterprise Kn                                                        | owle 💴 Per                                                                                                    | son Account Pa                                                                                                   | +                                                                                                  |                                                                                                    |                          |  |  |  |
| 💷 F      | Person A                                                    | Account F                                                            | <sup>D</sup> age Detail                                                                                                    |                                                                                                    |                                                                                                    | Printable View                                                                                                    | /   Help for this Page 🥝 |  |  |  |
| -li- Sho | w Feed 	 🕀 Fo                                               | Bollow Rate This                                                     | Article ☆☆☆☆☆                                                                                                    | (Average Rating: No Ra                                                                                           | ting) Version 4                                                                                    |                                                                                                    | Show Properties          |  |  |  |
| Inform   | Information Role Centric Attachments                        |                                                                      |                                                                                                    |                                                                                                    |                                                                                                    |                                                                                                    |                          |  |  |  |
|          | Ques                                                        | tion What are                                                        | e the different sections on                                                                                                    | the Person Account pag                                                                                           | je?                                                                                                |                                                                                                    |                          |  |  |  |
|          | Ans                                                         | swer Several                                                         | Sections are available on t                                                                                                    | he Person Account scre                                                                                           | en including:                                                                                      |                                                                                                    |                          |  |  |  |
|          |                                                             |                                                                      | with cases and activities to<br>Custom Links<br>System Information<br>Financial Profiles<br>Academic Profiles<br>Open Activities<br>Cases<br>Opportunities<br>HTML Email Status<br>Activity History<br>Notes - This area is used t | des notes entered into 15<br>o document all interaction<br>o note items not specific<br>it to another department | 3 that share to Sales<br>ns with potential stude<br>to an interaction. for<br>Use Priority Notes v | sforce and vice versa. Notes should b<br>ents.<br>r example, an advocate might log a no<br>vithin the Demographics section for n | ote regarding a          |  |  |  |
|          | dditional Informa                                           |                                                                      | tional information, please                                                                                                    |                                                                                                    |                                                                                                    |                                                                                                    |                          |  |  |  |
|          |                                                             | • 5                                                                  | Salesforce Highlight Banne                                                                                                    | <u>er</u>                                                                                                    |                                                                                                    |                                                                                                    |                          |  |  |  |
|          |                                                             |                                                                      | Article Audience                                                                                                    |                                                                                                    |                                                                                                    |                                                                                                    |                          |  |  |  |
|          | First<br>Published<br>Last<br>Modified<br>Last<br>Published | 7/11/2013<br>2:43 PM<br>9/6/2013<br>12:58 PM<br>9/6/2013<br>12:58 PM | Services/Processes<br>Roles<br>Channels<br>Internal App                                                                                                    | Application<br>Support<br>Student<br>Advocate, Service<br>Center, Enrollment                                     | Article Number<br>Summary<br>Validation Status                                                     | 000006316<br>Salesforce, Service Platform SP<br>Approved                                                                         |                          |  |  |  |

### Slide 2.6

# 2. Use It

- · Log into Salesforce
- · Access the knowledge base
- Use the Knowledge tab
- Filter Search results
- Article Validation Status
- Use knowledge articles
- Search Q&A

#### Search Q&A

#### User Success Q&A Tab

User Success is an App within Salesforce where you can go to get additional assistance, it is like your help center for user adoption and success. Click on **User Success** from the **Student Support** drop-down in the upper-right hand corner.

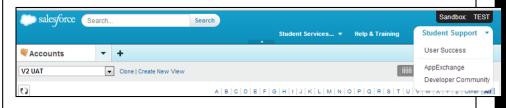

The **Q&A** tab allows you to search for questions, FAQs, or KB articles that may answer your question. Post a question for others to answer, and answer a question asked by another user.

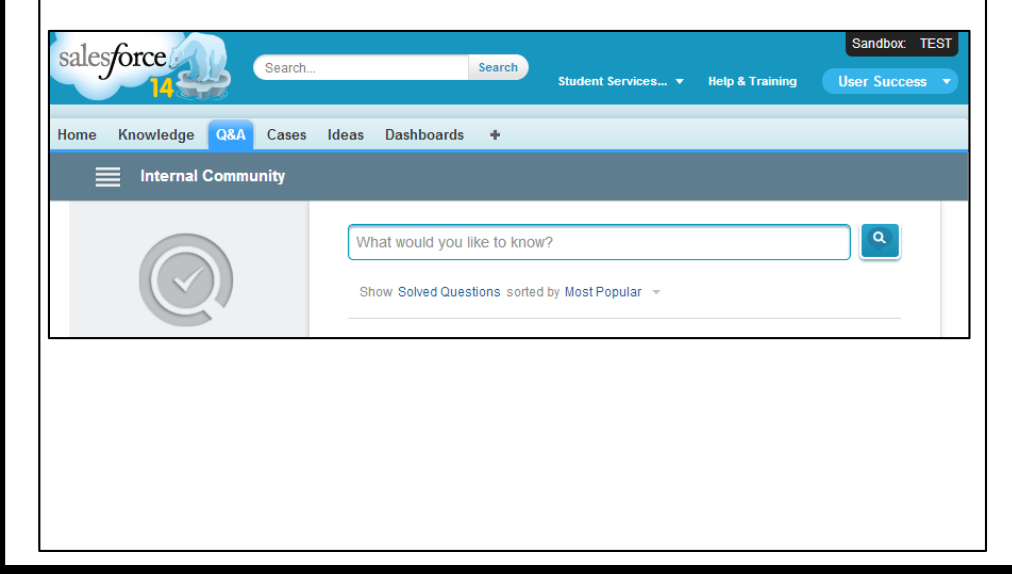

# **Q&A** Search

Slide

For example, let's say you wanted to review how to submit a case to the **User Success** app.

From the **Q&A** tab, type "user success" in the **What would you like to know?** search field. Click on the **magnifying glass** or press the **Enter** key to search. Results will appear and additional similar suggestions will be offered. **Note**: When you find a knowledge article or an answered question that has helped resolve your issue, click the **Like** link to mark this as a good resolution. The more people who "Like" an item, the higher it is rated and returned in the search results.

|                                                                                                    | Home Knowledge Q&A           | Cases Ideas Dashboards 🛨                                                                                                    |
|----------------------------------------------------------------------------------------------------|------------------------------|----------------------------------------------------------------------------------------------------|
|                                                                                                    | Internal Community           |                                                                                                    |
| Home Knowledge Q&A Cases Ideas Dashboards +     Internal Community     What would you like to know?     Show Solved Questions sorted by Most Popular * | Vour questions.<br>Answered. | User success       Image: Calce for User Success         Submitting a Case for User Success       Image: Calce for User Success         Submitting or Commenting on an Idea in User Success       Image: Calce for User Success         Submitting or Commenting on an Idea in User Success       Image: Calce for User Success         Submitting or Commenting on an Idea in User Success       Image: Calce for User Success         Submitting or Commenting on an Idea in User Success       Image: Calce for User Success         Submitting or Commenting on an Idea in User Success       Image: Calce for User Success         Submitting or Commenting on an Idea in User Success       Image: Calce for User Success         Submitting a Case for User Success       Image: Calce for User Success         Submitting a Case for User Success       Image: Calce for User Success         Normer 22, 2013 - Lace       Image: Calce for User Success Case, case         Submitting UCP, problem, system Issue, process issue, user success case, case       Success Case, case |

Slide

# **Q&A Search Results**

| Home | Knowledge     | Q&A   | Cases | Ideas  | Dashboards                                                                                                    | +                                                                       |                                               |          |               |                                                                                                    |
|------|---------------|-------|-------|--------|----------------------------------------------------------------------------------------------------|-------------------------------------------------------------------------|-----------------------------------------------|----------|---------------|----------------------------------------------------------------------------------------------------|
|      | Internal Co   | mmuni | ty    |        |                                                                                                    |                                                                         |                                               |          |               |                                                                                                    |
|      | Your question |       |       | Are ti | ver questions Q<br>hese similar? (clid<br>who should answer<br>Answering a Quest<br>Asking a Question<br>Are we eventually a<br>Solved Questions | ck to open<br>r questions<br>tion in the (<br>in the Q&A<br>going to be | in Q&A<br>Q&A Tab<br>A Tab<br>e able to attac | Articles | Sost Your Que | Image: Stress of the stress of the stress |

In the list of results, there are both questions and knowledge articles. Questions are created by users that have posted a question to the community for others to review and answer.

Unanswered Question

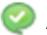

Answered Question

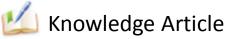

Notice the search results open with the **All** button selected, displaying results including Questions and knowledge articles. Clicking on the **Questions** button will filter the results to only show posted questions, and the **Articles** button will filter the results to show only knowledge articles.

#### Slide

# **Searching Options**

Why would we use the **Knowledge** tab to search when we can search both knowledge articles and questions from the **Q&A** tab?

| Knowledge tab                                                                                                    | Q&A tab                                      |  |  |
|----------------------------------------------------------------------------------------------------|----------------------------------------------|--|--|
| <ul> <li>Search knowledge articles</li></ul>                                                                                           | <ul> <li>Search knowledge articles</li></ul> |  |  |
| only <li>Filtering</li> <li>Chatter feed</li> <li>#Feedback</li> <li>Follow</li> <li>Rating</li> <li>Properties</li> <li>Versions</li> | and Question/Answer <li>Like</li>            |  |  |

Searching from the **Knowledge** tab allows you to filter for more refined results, provide feedback, follow articles, and see properties like version and modification date. Searching from the **Q&A** tab shows you all answers from **Q&A** and matching knowledge articles.

#### Additional Notes & Questions

# 3. Flag It

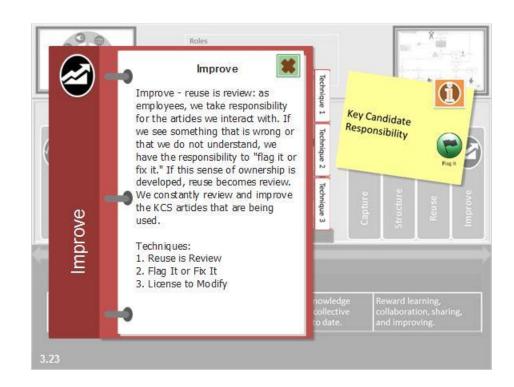

Start Learning Button

# 3. Flag It

Provide feedback on a knowledge article

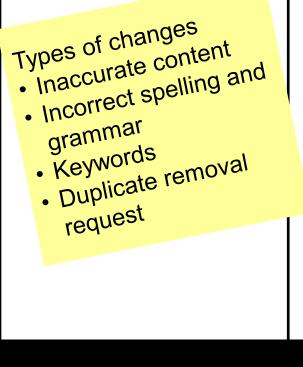

Since reuse is review, providing your feedback is the key to accurate and current knowledge articles.

To provide specific suggestions for the article, click the **Show Feed** link.

- Show Feed

Enter feedback into the freeform field preceded by "**#feedback**". This flags the article for review by an employee that is licensed to update articles in the KCS process.

Feedback should include specific details about what needs to be updated and the source for the updated information. For example, **"#feedback The phone number has been changed and the correct number is xxx-xxxx. Here is a link to the source of the information http://...,**" and click **Share**.

Once the feedback is posted, note that there is a case number assigned that you can search through the global search, or from your personal feed, to track the status of the case.

| 👆 Hide Feed 	 🕀 Follow    | Rate This Article | ****   | (Average Rating: 3) |
|---------------------------|-------------------|--------|---------------------|
| 💿 Post 📲 File 🏼 🧖         | New Task          | More 🔻 | Followers           |
| #feedback                 |                   |        | No followers.       |
| To this question & answer | 0                 | Share  |                     |

Show All Undates -

### Slide 3.2

Additional Notes & Questions

Emphasize #feedback

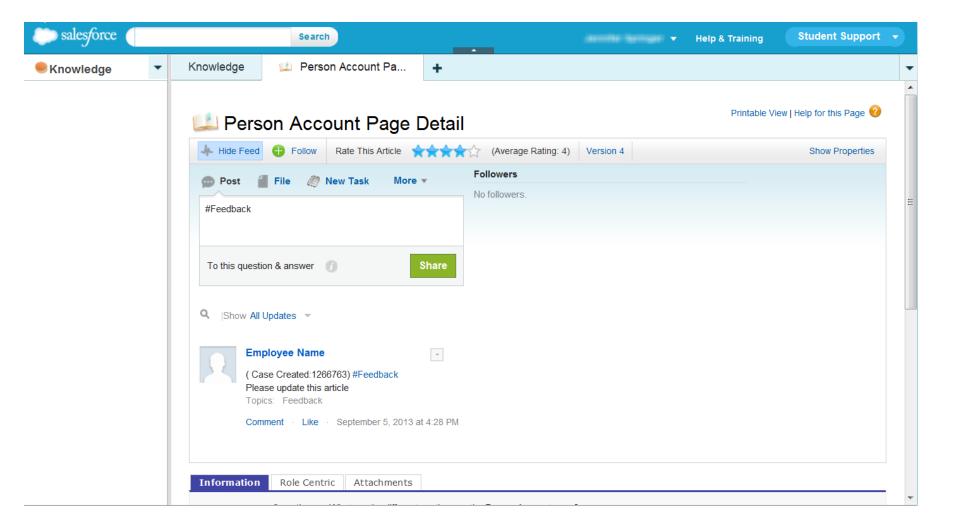

# 3. Flag It

- Rate knowledge articles
- Provide feedback on a knowledge
   article

Practice identifying types of changes to flag in the following articles.

(eDev: Following four slides with different problem areas. Before and after screen shots on each slide. Inaccurate article is bordered in red and the accurate one is bordered in green.)

Slide 3.2

Additional Notes & Questions

Emphasize #feedback

### Article 1. Bolding

| Home Knowledge Q&A Cases Ideas         | Dashboards 🕂                                                                                                    |                                                          |                                  |                                                                                                    |                                                                                                    |                                                                              |                                                 |        |                            |
|----------------------------------------|----------------------------------------------------------------------------------------------------|----------------------------------------------------------|----------------------------------|----------------------------------------------------------------------------------------------------|----------------------------------------------------------------------------------------------------|------------------------------------------------------------------------------|-------------------------------------------------|--------|----------------------------|
| 💷 International Admission              | Poquiromonts                                                                                                    |                                                          |                                  |                                                                                                    |                                                                                                    |                                                                              |                                                 |        |                            |
|                                        | CEQUITETTETTS<br>상상상상 (Average Rating: No Rating) Edit Ver                                                                                     | sion 1                                                   |                                  |                                                                                                    |                                                                                                    |                                                                              |                                                 |        |                            |
|                                        | ыыыы ( <u>э</u> э/ —                                                                                                    |                                                          |                                  |                                                                                                    | Hide Feed                                                                                                    | + Follow                                                                     | Rate This Article                               | ****   |                            |
| « Back to Knowledge Search             |                                                                                                    |                                                          |                                  |                                                                                                    | 🗩 Post 🧃                                                                                                    | File 🧶                                                                       | New Task                                        | More 🔻 | Followers<br>No followers. |
| Information Attachments Internal Notes | )                                                                                                    |                                                          |                                  |                                                                                                    | #feedback                                                                                                    |                                                                              |                                                 |        | NO TOILOWETS.              |
| Question                               | Where can a representative locate information reg                                                                                              | arding the international admission requir                | rements?                         |                                                                                                    |                                                                                                    |                                                                              |                                                 |        |                            |
| Answer                                 | Perform the following to locate international admis                                                                                            | sion requirements:                                       |                                  |                                                                                                    | To this questi                                                                                                    | on & answer                                                                  | 0                                               | Share  |                            |
|                                        | International Admissions:                                                                                                    |                                                          |                                  |                                                                                                    |                                                                                                    |                                                                              | 0                                               |        |                            |
|                                        | <ol> <li>Go to <u>www.phoenix.edu</u></li> <li>At the bottom of the page click Globs</li> <li>Click International Admissions</li> </ol>        | al Education under Divisions                             |                                  |                                                                                                    | <b>Q</b> Show All                                                                                                    | Updates 👻                                                                    |                                                 |        |                            |
|                                        | Foreign Education:                                                                                                    |                                                          |                                  |                                                                                                    | There are no u                                                                                                    | ndates                                                                       |                                                 |        |                            |
|                                        | Go to <u>www.phoenix.edu</u> Hover mouse over Admissions, clic     Under Admissions, click Transfer ci     Under Foreign Students, click educi |                                                          | ites                             |                                                                                                    | more are no a                                                                                                    | puucs.                                                                       |                                                 |        |                            |
| Additional Information                 | No Additional Information                                                                                                    |                                                          |                                  |                                                                                                    |                                                                                                    |                                                                              |                                                 |        |                            |
|                                        |                                                                                                    | Back to Knowledge Search     Information     Attachments | Admission<br>Rate This Article ☆ | <ul> <li>(Average Rating: 4.5)</li> <li>Where can a representative loc</li> <li>Perform the following to locate</li> <li>International Admission</li> <li>Go to www.phor</li> <li>At the bottom of</li> <li>Click Internatio</li> <li>Foreign Education:</li> <li>Go to www.phor</li> <li>Hover mouse to</li> <li>Under Foreign S</li> </ul> | cate information<br>international ac<br>ns:<br>enix.edu<br>ithe page click (<br>nal Admissions<br>enix.edu<br>ver Admissions<br>ons, click Transi | regarding th<br>dmission req<br>Global Educa<br>, click Admis<br>fer credits | uirements:<br>ion under Divis<br>sions Informat | sions  |                            |
|                                        |                                                                                                    |                                                          |                                  |                                                                                                    |                                                                                                    |                                                                              |                                                 |        |                            |

#### Article 2. Lists

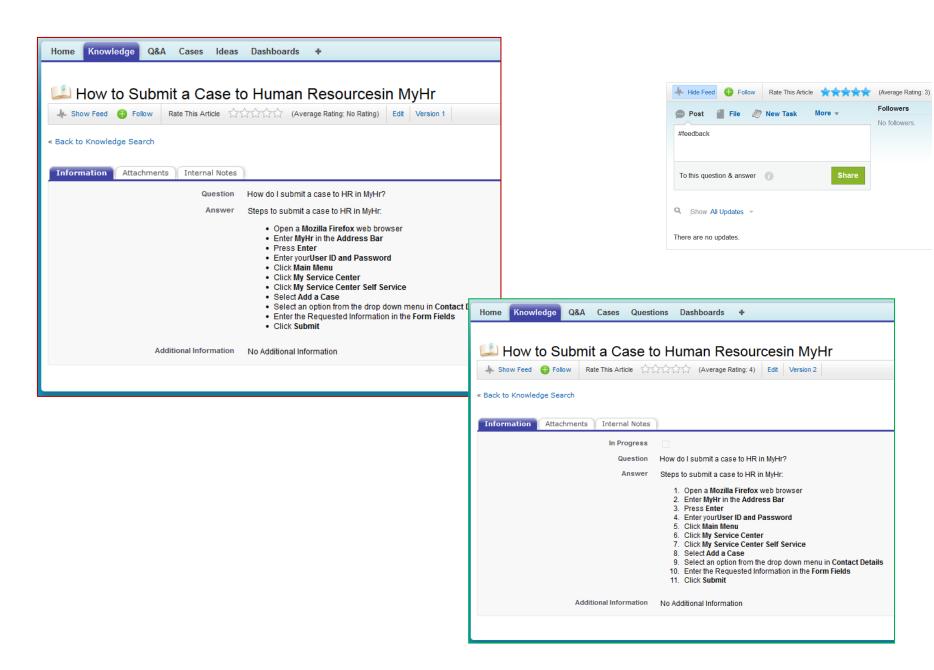

#### **Article 3. Incorrect web address**

| Home Knowledge Q&A Cases Ideas Dashboards +                                                                                                    |                                                                 |
|----------------------------------------------------------------------------------------------------|-----------------------------------------------------------------|
| 💴 Phoenix.edu                                                                                                    | Printable View   Help for this Page 🤣                           |
| ♣ Show Feed 😜 Follow Rate This Article 公立公会公 (Average Rating: No Rating) Edit Version 1                                                                                                    | Hide Feed 🖶 Follow Rate This Article 🚖 🚖 🚖 🛠 (Average Rating: 3 |
| « Back to Knowledge Search                                                                                                    | 🐵 Post 🥤 File 🧷 New Task 🛛 More 👻 😽 Followers                   |
| Information Attachments Internal Notes                                                                                                    | #feedback No followers.                                         |
| Question What kind of materials are found on Phoenix edu?                                                                                                    |                                                                 |
| Answer Phoenix.com is University of Phoenix's public facing website and is a valuable resource for staff and students.                                                                                                    | To this question & answer 👔 Share                               |
| Refer students to phoenix gov when talking with them about degree programs, tuition and expenses, responsible borrowing, academic and admission p and be a University of Phoenix student.                                                                                                    |                                                                 |
| Additional features of phoenix.edu include the following:                                                                                                    | Show All Updates 👻                                              |
| <ul> <li>Academics – Information about programs and courses, accreditation, and University of Phoenix's colleges/schools.</li> <li>How It Works – Information on getting started, the graduation team, campus and online learning, faculty, paying for school, and programs.</li> <li>Continuino Education – Information about individual courses, teacher education, certificate programs, and programs.</li> </ul>                                                                                                    | There are no updates.                                           |
| <ul> <li>Support – Information about how to contact University of Phoenix regarding questions of admission, academics, financial options, joining the facury</li> <li>Admissions – Information on tuition, finance options, enrollment, scholarships, transfer credit, and admissions.</li> <li>About – Information about University of Phoenix including its history, links to the Office of the President, green initiative, program finder, and campus</li> <li>Alumni – Information about alumni profiles, Phoenix Focus (University of Phoenix's Alumni virtual magazine), and the Alumni Association.</li> <li>Military – Academic, tuition, and location information specific to military personnel and their spouses</li> </ul> |                                                                 |
| Additional Information                                                                                                    |                                                                 |
|                                                                                                    |                                                                 |

| Home Knowledge Q&A Cases Que             | stions Dashboards +                                                                                                    |
|------------------------------------------|----------------------------------------------------------------------------------------------------|
| 🖾 Phoenix.edu                            | Printable View   Help for this Page 😗                                                                                                    |
| 🦛 Show Feed 🕀 Follow Rate This Article 🏹 | 合合合合 (Average Rating: No Rating) Edit Version 4 Show Properties                                                                                                    |
| « Back to Knowledge Search               |                                                                                                    |
| Information Role Centric Attachments     | Administrative                                                                                                    |
| Question                                 | What kind of materials are found on Phoenix edu?                                                                                                    |
| Answer                                   | Phoenix edu is University of Phoenix's public facing website and is a valuable resource for staff and students.                                                                                                    |
|                                          | Refer students to phoenix edu when talking with them about degree programs, tuition and expenses, responsible borrowing, academic and admission policies, and How It works, a page dedicated to what it is like to attend our school and be a University of Phoenix student.                                                                                                    |
|                                          | Additional features of phoenix.edu include the following:                                                                                                    |
|                                          | <ul> <li>Academics – Information about programs and courses, accreditation, and University of Phoenix's colleges/schools.</li> <li>How It Works – Information on getting started, the graduation team, campus and online learning, faculty, paying for school, and programs.</li> <li>Continuing Education – Information about Individual courses, teacher education, certificate programs, and professional development.</li> <li>Support – Information about University of Phoenix regarding questions of admission, academics, financial options, joining the faculty or other University of Phoenix matters.</li> <li>Admissions – Information on tuition, finance options, enrollment, scholarships, transfer credit, and admissions.</li> <li>About – Information about University of Phoenix regarding questions of the President, green initiative, program finder, and campus locations.</li> <li>About – Information about University of Phoenix Force (University of Phoenix scholarships, transfer credit, and admissions.</li> <li>About – Information about University of Phoenix Force (University of Phoenix scholarships, transfer credit, and admissions.</li> <li>About – Information about University of Phoenix Force (University of Phoenix's Alumni virtual magazine), and the Alumni Association.</li> <li>Alumni – Information about University of Phoenix Force (University of Phoenix's Alumni virtual magazine), and the Alumni Association.</li> <li>Military – Academic, tuition, and location information specific to military personnel and their spouses</li> </ul> |
| Additional Information                   | No Additional Information                                                                                                    |

#### **Article 4. Incorrect Content**

| Home Knowledge Q&A Cases Ideas Dashboards +                                                                                                    |                                                                                                    |
|----------------------------------------------------------------------------------------------------|----------------------------------------------------------------------------------------------------|
| 📖 Social Work Licensures                                                                                                    | Image: A state of the state of the sta |
| ↓ Show Feed 🕂 Follow Rate This Article 公公公公公 (Average Rating: No Rating) Edit Version 1                                                                                                    | Wo follow                                                                                                    |
| « Back to Knowledge Search                                                                                                    | To this question & answer 👔 Share                                                                                                    |
| Information Attachments Internal Notes                                                                                                    | Q Show All Updates 👻                                                                                                    |
| Question What licenses are available for social work?                                                                                                    | There are no updates.                                                                                                    |
| Answer There is no such thing as being a licensed social worker. There are no federal or state L<br>Additional Information For additional information, please see the following related articles:<br>• <u>Social Work</u><br>• <u>QTask and NCC Task Routing for Social Work</u> |                                                                                                    |
| Home Knowledge Q&A Cases Questions Dashboards +                                                                                                    | Pri                                                                                                    |
| ♣ Show Feed 🚯 Follow Rate This Article ☆☆☆☆☆ (Average Rating: 4.7) Edit Version 3                                                                                                    |                                                                                                    |
| « Back to Knowledge Search                                                                                                    |                                                                                                    |
| Information Attachments Internal Notes                                                                                                    |                                                                                                    |
| In Progress                                                                                                    |                                                                                                    |
| Question What licenses are available for social work? Answer Each state has its own regulatory board for licensing social workers. While some regulations may overlap from state to state, it is important                                                                       | to know exactly what your desired licensing board will require of you                                                                                                    |
| Additional Information For additional information, please see the following related articles:                                                                                                    |                                                                                                    |

Additional Notes & Questions

### 4. Fix It

Start Learning Button

### 4. Fix It

• Follow up on article feedback

As a KCS I Candidate, you can only modify your own articles that are in draft form. Published articles can be modified by a KCS II Contributor or higher role. Please note that the **#feedback** label is required to ensure the suggestion will be reviewed. Previously submitted suggestions will be available to view under the chatter Show Feed area in each knowledge article. #Feedback Note: #feedback is not case sensitive and can be placed anywhere in the text. After you submit a suggestion, look for the case number in the chatter feed. (image 4.1a) Use this number in the general search field to view the status of your suggestion at a later date. Any feedback that you provide will show in your personal chatter feed. (image 4.1b) You can also click the **Follow** link to receive notifications when the article is updated. Following Follow Tip: Follow articles that are important to your role to be notified when an update or change is made. This is a great way to keep track of processes and articles that you use frequently.

Slide 4.1

Additional Notes & Questions

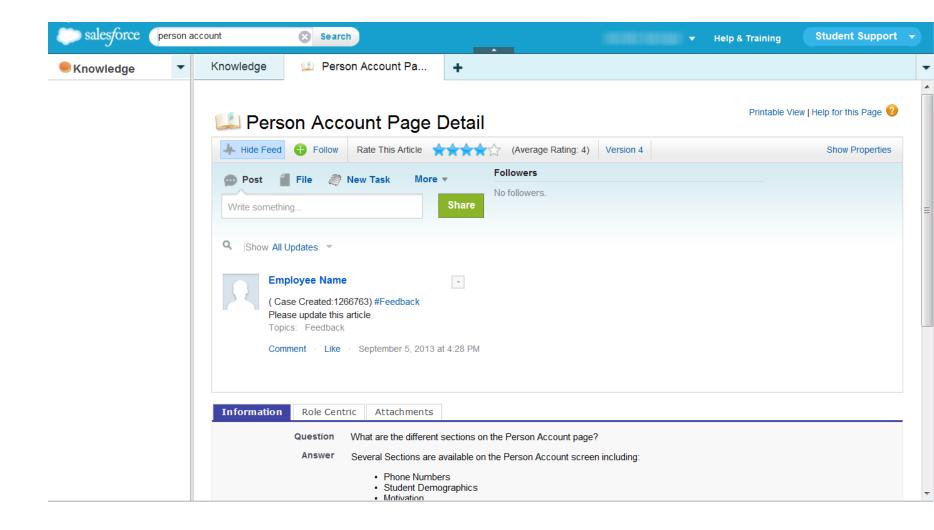

### Slide 4.1b

| salesforce 1266763 | Search               |                     |                  |                                      | annike Springer -     | Help &      | Training Stu     | ident Support 🚽       |   |
|--------------------|----------------------|---------------------|------------------|--------------------------------------|-----------------------|-------------|------------------|-----------------------|---|
| Knowledge          | Knowledge 🔟 Person A | ccount Pa           |                  | +                                    |                       |             |                  |                       | • |
|                    | Search<br>1266763    | Record Results      | Feed Res         | ults New!                            |                       |             |                  | 0                     |   |
|                    | Options Edit         | Cases [1]           |                  |                                      |                       |             |                  | My Columns            |   |
|                    | All objects          | Action Case Number  | Created By Alias | Subject                              | Case Record Type      | Type Status | Date/Time Opened | Case Owner Alias      |   |
|                    | Cases [1]            | Edit <u>1266763</u> | -                | #Feedback<br>Please<br>update this a | Knowledge<br>Feedback | Closed      | 9/5/2013 4:28 PM | Knowledge<br>Feedback |   |
|                    | Articles [0]         |                     |                  | update this a                        |                       |             |                  |                       |   |
|                    | Accounts [0]         | A Back To Top       |                  |                                      |                       |             |                  |                       | Ξ |
|                    | Contacts [0]         |                     |                  |                                      |                       |             |                  |                       |   |
|                    | Activities [0]       |                     |                  |                                      |                       |             |                  |                       |   |
|                    | Questions [0]        |                     |                  |                                      |                       |             |                  |                       |   |
|                    | Topics [0]           |                     |                  |                                      |                       |             |                  |                       |   |
|                    | Groups [0]           |                     |                  |                                      |                       |             |                  |                       |   |
|                    | People [0]           |                     |                  |                                      |                       |             |                  |                       |   |
|                    | Files [0]            |                     |                  |                                      |                       |             |                  |                       |   |
|                    | Ideas [0]            |                     |                  |                                      |                       |             |                  |                       |   |
|                    | Attachments [0]      |                     |                  |                                      |                       |             |                  |                       |   |
|                    | Case Comments [0]    |                     |                  |                                      |                       |             |                  |                       |   |
|                    | Idea Themes [0]      |                     |                  |                                      |                       |             |                  |                       |   |
|                    | Notes [0]            |                     |                  |                                      |                       |             |                  |                       | Ŧ |

#### Q Sort By Most Recent Activity

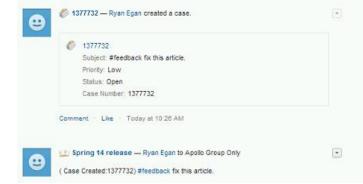

Additional Notes & Questions

## 5. Add It

Start Learning Button

Slide 5.1

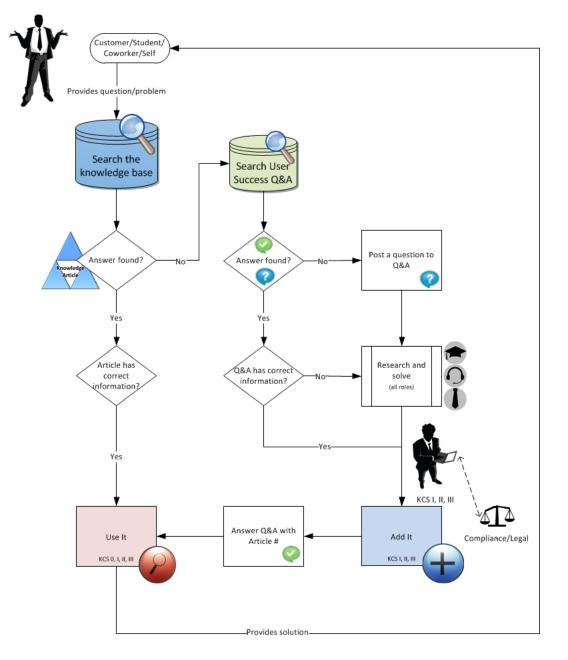

[eDev: Talk through process, zooming in on sections of flowchart.]

### 5. Add It

- Post a question to User Success
   Q&A
- Create a new knowledge article

If you were unable to find an article in the knowledge base to answer your question, and unable to discover the answer yourself, then you should post a question to the **User Success** community.

Click on **User Success** from the App menu drop-down in the upper-right corner.

Click the **Q&A** tab and search for the question or topic. (image 5.1a)

The **Q&A** tab allows you to search for questions, FAQs, or knowledge articles that may answer your question. Post a question for others to answer, and answer a question asked by another user.

To learn about the other tabs in the **User Success** app , review the **User Success Overview**. <u>http://newsource/Learning/Library/Permalink/C13-3933-E1.aspx</u>

Additional Notes & Questions

### Slide 5.1a

| salesforce | Search      | Help & Training                                                                                                    | Student Support 👻                  |
|------------|-------------|----------------------------------------------------------------------------------------------------|------------------------------------|
| Knowledge  | Knowledge + |                                                                                                    | User Success                       |
|            | Articles    | ٩                                                                                                    | AppExchange<br>Developer Community |
|            |             | Services/Processes  Roles  Validation Status  Reset                                                                                                    | E<br>Fort by: Published Date ◄     |
|            |             | Articles     Americans with Disabilities Act (ADA) Appropriate Documentation     ADA     Updated! • 000007091 • Question & Answer • Confirmed • Last Published 4/11/2014                                                                          |                                    |
|            |             | Do Not Call, Internal Do Not Call, and Do Not Email for Student Services     Academics, Student Services, Active Students, DNC, iDNC, DNE, tdrop, t-drop, tdrp     Updated! * 000006581 * Question & Answer * Approved * Last Published 4/11/2014 |                                    |

| salesforce   |                              | Search                                                                 | Help & Tra                     | aining User Success 🔹 |
|--------------|------------------------------|------------------------------------------------------------------------|--------------------------------|-----------------------|
| Home Knowled | lge Q&A Cases Ideas Das      | shboards 🕂                                                             |                                |                       |
|              | Internal Community           |                                                                        |                                |                       |
|              |                              | What would you like to know?<br>Show Solved Questions sorted by Most F | ⊃opular マ                      | Q                     |
|              | Your questions.<br>Answered. | January 24, 2014 · Like 2                                              | Management Content Style Guide |                       |
|              |                              | Checking Voicemail in<br>UCP Voicemail<br>November 4, 2013 - Like 6    | Genesys                        |                       |

# Posting a Question

#### **Posting a Question**

When a search returns no answers or knowledge articles that resolve your question, post the question for the community to review and answer. To post a new question, click the **Post Your Question** button.

Add detail as needed, including images, links, or any other accompanying information. When you are done, click **Post to Community**.

A team will be monitoring questions, like a moderator, and have the ability to modify or remove a question or answer when necessary.

In addition to posting questions, you should also be contributing answers to questions asked by others.

|                                                                                                    | 1 |
|----------------------------------------------------------------------------------------------------|---|
|                                                                                                    |   |
| Are these similar? (click to open)       All Questions       Articles         Your questions.       Answering a Question in the Q&A Tab         Asking a Question in the Q&A Tab       Asking a Question in the Q&A Tab         Image: Are the eventually going to be able to attach a file to a new standard case?       Post Your Questions |   |

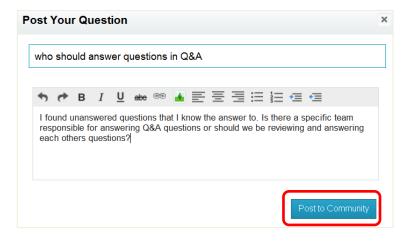

# Follow a Question

Click the **Follow** link on a question to be notified in your chatter feed when the question is answered.

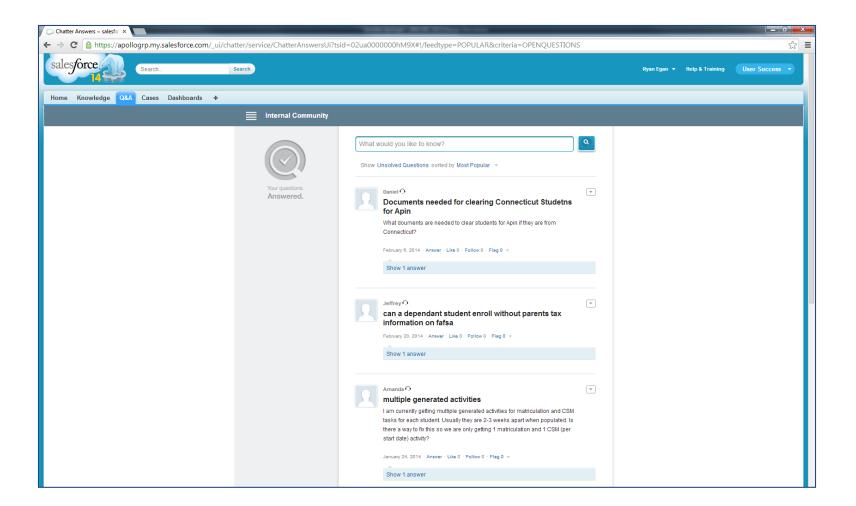

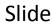

# Filter and Sort Questions

#### **Filter and Sort Questions**

To filter questions, click **Solved Questions** and select an option from the **Show** list. For example, selecting **Unanswered Questions** is a convenient way to view a list of unanswered questions that are awaiting a community response. You can also sort the questions by **Date Posted**, **Recent Activity**,

and Most Popular.

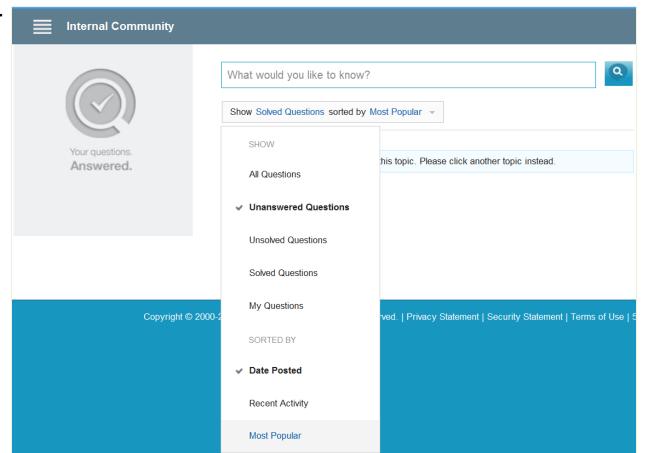

# Answering a Question

### **Answering a Question**

Everyone has the ability to answer a question posted to **Q&A** and we encourage you to support your peers by answering questions. Asking and answering questions helps build our collective knowledge and identify articles that need to be added to the knowledge base.

To answer a question, click on the question from the drop-down.

Click **Answer**. A text box will appear allowing you to add your answer, including images, links, and any other detail you'd like to include. When you are done, click **Share** to share the answer. **Best Practice** 

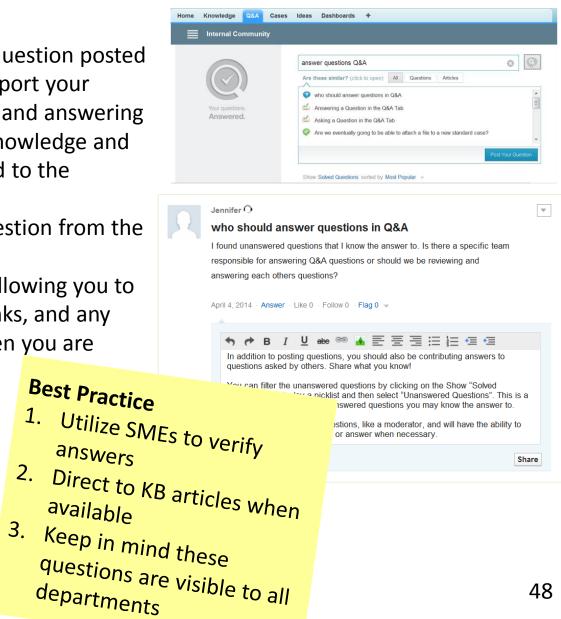

# Create a New Article

Let's look at the process of creating a new knowledge article. **High Level Summary** 1. Click the Create Article button 2. Select the appropriate template from the drop-down 3. Enter a Title 4. Leave the Validation Status as Not Confirmed 5. Enter the Question 6. Enter the **Answer** 7. Enter any Additional Information 8. Indicate the source in the Internal Notes 9. Indicate the appropriate Services/Processes data category 10. Click **OK** 11. Repeat for the Roles data category 12. Click Save 13. Click Submit for Approval Next we will look at each step in more detail and provide you with tips and best practices for each area.

Slide

Additional Notes & Questions

### 5. Add It

Expectations as a KCS I Candidate:

- Accurate and complete content
- Duplicate accuracy
- Information source included
- Use of correct template
- Ensuring that compliance risk topics are marked for compliance approval

The Style Guide was created to provide:

- Consistent structure to articles
- Increase readability of articles
- Ensure professionalism

To view the standard Style Guide, go to the Salesforce **Knowledge** tab and search for article **# 5701** titled **Enterprise Knowledge Management Content Style Guide**. Your department may have a specialized Style Guide so please check with leadership for any department specific formatting requirements.

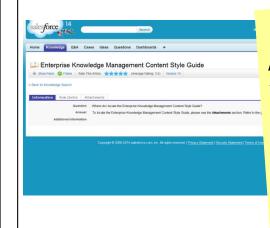

As a KCS I Candidate, we want you creating articles and not spending too much time or effort with styling the article. Capture the information with guidance from the Style Guide.

Additional Notes & Questions

### **Create Article**

Click the Create Article button.

Select the appropriate template from the drop-down menu. You will see different options based on your role.

| salesforce 14         | Search                                                                                                    | Sandbox: KBTRAIN<br>User Success 💌                                                                                                    |   |
|-----------------------|----------------------------------------------------------------------------------------------------|----------------------------------------------------------------------------------------------------|---|
| Home Knowledge Q&A Ca | ases Ideas Idea Themes Dashboards 🔸                                                                                                    |                                                                                                    |   |
| Articles              | ٩                                                                                                    | Create Arti 👻 🤫                                                                                                    | Ξ |
| My Draft              | Published ▼       Services/Processes ▼       Roles ▼       All Article Types ▼       Validated         Articles        another test for QC with a Picture of Avaya       Updated! * 00009819 * Q&A: Qualifying Center * Not Confirmed * Last Published 6/25/2014         ▼       This article needs approval       New! * 000009843 * Q&A: Qualifying Center * Approved * Last Published 6/24/2014         ▼       Test North Dakota Campus       New! * 000009842 * Q&A: Customer Service * Approved * Last Published 6/24/2014         ▼       Testing non-compliance enrollment       000009784 * Q&A: Enrollment * Approved * Last Published 6/10/2014 | Q&A: Academic<br>Q&A: Customer Service<br>Q&A: Enroliment<br>Q&A: Ethics and Compliance<br>Q&A: Finance<br>Q&A: Human Resources<br>Q&A: New Student Advisor<br>Q&A: Qualifying Center<br>Question & Answer |   |
|                       | Test compliance     000009795 * Q&A: Enrollment * Approved * Last Published 6/10/2014      Test Article     Testing 123                                                                                                    | Symptom Cause Resolution                                                                                                    | l |
|                       | O00009838 * Q&A: Enrollment * Not Confirmed * Last Published 6/10/2014      North Dakota Campus     000009837 * Q&A: Customer Service * Not Confirmed * Last Published 6/10/2014                                                                                                    |                                                                                                    |   |
|                       |                                                                                                    |                                                                                                    | ÷ |

## Title/URL Name/Summary

| salesforce 14                                                                  | Search                              | Sandbox: KBTRAIN<br>User Success 🔻 |
|--------------------------------------------------------------------------------|-------------------------------------|------------------------------------|
| Home Knowledge Q&A Cases Ideas Id                                              | ea Themes Dashboards +              |                                    |
| New Article Edit                                                               |                                     | Help for this Page 🥜               |
|                                                                                | Publish Preview                     |                                    |
| Article Assignment                                                             | Article Number                      |                                    |
| Assigned To Jennifer Springer<br>Assigned By Jennifer Springer<br>Instructions | Title URL Name 😧                    |                                    |
| Assignment Due<br>Date                                                         | Summary                             | А<br>Т                             |
| Article Properties                                                             | Validation Status 🤪 Not Confirmed 💌 |                                    |
| Publishing Status Draft<br>Type Question & Answer                              | Information                         |                                    |
| Article Number<br>Created By<br>Last Modified By Jennifer Springer             | Question                            | ~                                  |

Enter a **Title** – Keep it brief with no special characters (Example: - & \_ () # @). It is important to only use alphanumeric characters because a unique URL will be created from the title.

Do not change the **URL Name** automatically created from the title.

Use the **Summary** field to enter keywords for search optimization (business jargon, acronyms, student terms).

### Validation Status/Question

| salesforce                |                            | Search                              | Sandbox: KBTRAIN<br>User Success 🔻    |
|---------------------------|----------------------------|-------------------------------------|---------------------------------------|
| Home Knowled              | ge Q&A Cases Ideas Id      | ea Themes Dashboards +              |                                       |
| Article Edit<br>New Arti  | icle                       |                                     | Help for this Page 🕜                  |
| Save & Close              | Save Cancel Assign         | Publish Preview                     |                                       |
| Article Assignment        |                            | Article Number                      | 1                                     |
|                           | Jennifer Springer          | Title                               |                                       |
| Instructions              | Jennifer Springer<br>      | URL Name 🤪                          |                                       |
| Assignment Due            |                            | Summary                             | 0                                     |
| Date                      | -                          |                                     | *                                     |
| Article Properties        | •                          | Validation Status 🥝 Not Confirmed 💌 |                                       |
| Publishing Status<br>Type | Draft<br>Question & Answer | Information                         |                                       |
| Article Number            | Question & Answer          | Question                            | 4                                     |
| Created By                |                            |                                     | -                                     |
| Last Modified By          | Jennifer Springer          |                                     | · · · · · · · · · · · · · · · · · · · |

Leave the **Validation Status** as **Not Confirmed** - The validation status will always be **Not Confirmed** for articles created by a KCS I Candidate until it is reviewed, validated, and styled by a KCS II Contributor.

Enter the **Question** – Voice of the end user (Example: "How do I clear cache and cookies?" versus "How do I walk the student through clearing cache and cookies?")

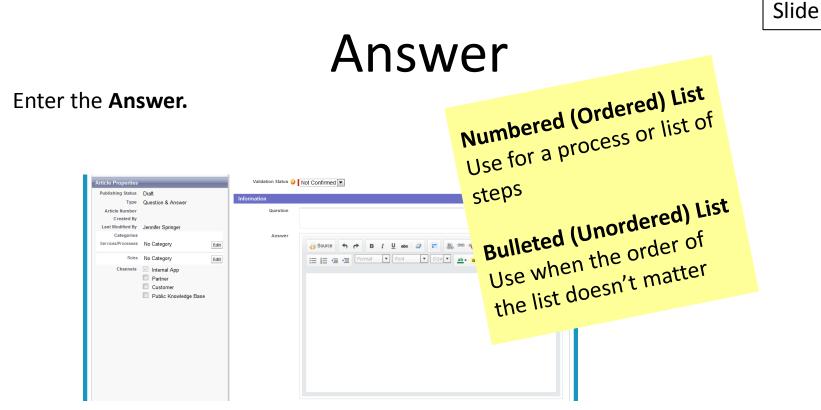

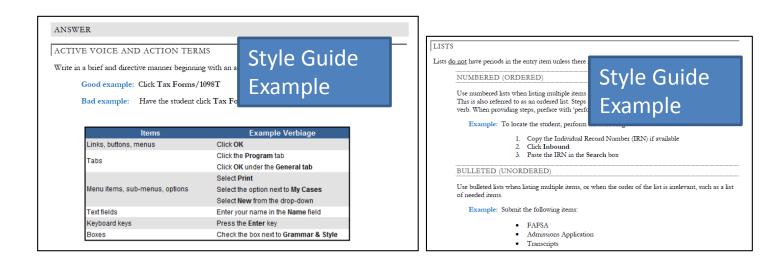

# Toolbar- Rich Text Toolbar

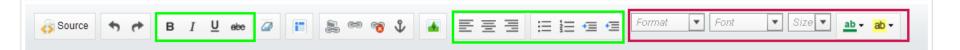

Use the Rich Text Toolbar for edits such as: bolding, italics, underlining, strike through, alignment, numbered and bulleted lists, and indentations.

Note: Do not change the format, font style, size, color, or highlighting.

Tip: Pressing the **Tab** key will move you to the next data entry field. To indent text or create a sub-bullet, click the **Indent** button.

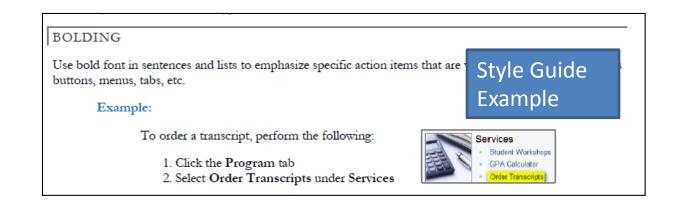

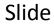

# **Toolbar- Source Button**

Use the **Source** button to view and edit the source code (HTML) of the article. Editing source code is not a requirement for Salesforce, but if you know how to use it, you can.

| Instructions       |                         | URL Name 🤪          |                                                                      |   |   |
|--------------------|-------------------------|---------------------|----------------------------------------------------------------------|---|---|
| Assignment Due     |                         | Summary             |                                                                      | * |   |
| Date               | -                       |                     |                                                                      | - |   |
| Article Properties |                         | Validation Status 🥝 | Not Confirmed 💌                                                      |   |   |
| Publishing Status  | Draft                   | Information         |                                                                      |   | Ξ |
|                    | Question & Answer       |                     |                                                                      |   |   |
| Article Number     |                         | Question            |                                                                      | * |   |
| Created By         | Jennifer Springer       |                     |                                                                      | - |   |
| Categories         | Jennier Springer        | Answer              |                                                                      |   |   |
|                    | Programs & Courses Edit | Allower             | <mark>{} Source</mark> ◆ ≁ B I U eee 2 III & ∞ ∞ √ ▲ 王王王 III ☆ III ↓ |   |   |
|                    | No Category Edit        |                     | v <u>ab</u> v <u>ab</u> v                                            |   |   |
| Channels           | Internal App            |                     | <a href="http://www.google.com">http://www.google.com</a><br>        |   |   |
|                    | Partner                 |                     | <pre><br/></pre>                                                     |   |   |
|                    | Customer                |                     | <br><a name="Section 1">&gt;/a&gt;</a>                               |   |   |
|                    | Public Knowledge Base   |                     |                                                                      |   |   |
|                    |                         |                     |                                                                      |   |   |
|                    |                         |                     |                                                                      |   |   |
|                    |                         |                     |                                                                      |   |   |
|                    |                         |                     |                                                                      |   |   |
|                    |                         |                     |                                                                      |   |   |
|                    |                         |                     |                                                                      |   |   |
|                    |                         |                     |                                                                      |   |   |
|                    |                         |                     |                                                                      |   |   |
|                    |                         |                     |                                                                      |   |   |
|                    |                         |                     |                                                                      |   |   |
|                    |                         |                     |                                                                      |   |   |
|                    |                         |                     |                                                                      |   |   |
|                    |                         |                     |                                                                      |   |   |
|                    |                         |                     |                                                                      |   |   |
|                    |                         |                     |                                                                      |   |   |
|                    |                         |                     | -                                                                    |   |   |
|                    |                         |                     |                                                                      |   | - |

### **Toolbar- Eraser**

Use the **Eraser** button to remove text formatting.

Here is an example of text pasted from a Microsoft Word document. It looks alright, but if you click the **Source** button, then you will see a lot of extra formatting that can cause problems and inconsistencies in styling.

| δ Source 🖘 🕐 Β Ι 및 💩 🖉 👔 📚 🗠 🐨 ψ 😱 🚍 🚍 🚍 🚍 🚍 Format 💌                                                                                                    |                                                                                                    |
|----------------------------------------------------------------------------------------------------|----------------------------------------------------------------------------------------------------|
| Font Size                                                                                                    | δ Source ♠ Ϸ Ι 및 #* @ 🖬 😹 ∞ જ ψ 🖬 ΕΞΞ Ξ Ξ Ξ Ξ Ξ Ξ Σ Σ                                                                                                    |
| ab - ab -                                                                                                    |                                                                                                    |
| You perform a search to find out how to perform a process and find two articles. One is specific to enrollment staff and one is specific to finance.                                                                                   |                                                                                                    |
| Vol periorna search to ind out now to periorn a process and ind two antices. One is specific to enrolment stan and one is specific to innance. A Atthough the content is similar, it is clear that the process steps vary by audience. | <pre><span style="vertical-align: baseline; language: en-US"><span style="font-size: 10pt"><span style="color: ^ black"><span style="font-family: arial">You perform a search to find out how to perform a process and find two</span></span></span></span></pre>                                                                                                    |
| 1.Flag as a duplicate<br>2.Use the article targeted to your role                                                                                                    | articles. One is specific to enrollment staff and one is specific to finance. Although the content is similar, it<br>is clear that the process steps vary by audience. /span>/span>/span>/span>/s<br>(span style="vertical-align: baseline; language: en-US">span style="font-size: l0pt">span style="color:<br>l0pt">span style="color:<br>l0pt">span style:<br>l0pt"l0pt">span style:<br>l0pt"l0pt" |
| An internal process has changed and the article you find shows the old steps.<br>What should you do?                                                                                                    | <pre>black"&gt;<span style="font-family: arial">What should you do?</span></pre> <pre> cdiv style="text-align: left; margin-top: 2.4pt; text-indent: -0.25in; unicode-bid1: embed; direction: ltr; margin- bottom: Opt; margin-left: 0.25in; word-break: normal; language: en-US; punctuation-wrap: hanging"&gt;</pre>                                                                                                    |
| 1. Flag for review and include specifics in the feedback including a link or source for the new process information                                                                                                    | align: baseline; language: en-US">span style="font-size: 10t">span style="color: black">span style="font-                                                                                                    |
| 2.Fix the article yourself                                                                                                    | family: arial">Flag as a duplicate                                                                                                    |
| 3.Use it, assuming that someone with rights will find the article and fix it                                                                                                    | <pre><div style="text-align: left; margin-top: 2.4pt; text-indent: -0.25in; unicode-bidi: embed; direction: ltr; margin-&lt;/pre&gt;&lt;/th&gt;&lt;/tr&gt;&lt;tr&gt;&lt;th&gt;You have a question about submitting an expense report. You search the knowledge base and find an article and use it to resolve your issue. As you are working through the steps, you realize that it would be helpful for the next person to see the related company policy which you found in the Apollo Policy Library. What should you do?&lt;/th&gt;&lt;th&gt;&lt;pre&gt;bottom: 0pt; margin-left: 0.25in; word-break: normal; language: en-US; punctuation-wrap: hanging"></div></pre>                                                                                                    |
| 1.Create a new related article and copy/paste the policy information                                                                                                    | <br>                                                                                                    |
| 2. Flag the article for review and add feedback with a link to the policy                                                                                                    | <span style="vertical-align: baseline; language: en-US"><span style="font-size: 10pt"><span style="color:&lt;br&gt;black"><span style="font-family: arial">An internal process has changed and the article you find shows the old</span></span></span></span>                                                                                                    |
| 3.Move on to the next task on your to-do list, you found the policy so others can too.                                                                                                    | Didok ×Span style= innt-immity and Am internal process has changed and the article you lind shows the old steps.                                                                                                    |
| You search for information about a specific education program. You find two articles with identical solutions but different titles.<br>What should you do?                                                                             | <pre>style="vertical-align: baseline; language: en-US"&gt;<span style="font-size: 10pt"><span style="color:&lt;br&gt;black"><span style="font-family: arial">What should you do?</span></span></span>tyle="color:<br/>black"&gt;<span style="font-family: arial">What should you do?</span>tyle="color:<br/>black"&gt;<span style="font-family: arial">What should you do?</span>tyle="color:<br/>black"&gt;<span style="font-family: arial">What should you do?</span>tyle="color:<br/>black"&gt;<span style="font-family: arial">What should you do?</span>tyle="color:<br/>black"&gt;<span style="font-family: arial">What should you do?</span>tyle="color:<br/>black"&gt;<span style="font-family: arial">What should you do?</span>tyle="color:<br/>black"&gt;<span style="font-family: arial">Plag for review and include specifics in the feedback including a link or *</span></pre>                                                                                                    |

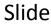

# Toolbar- Eraser cont.

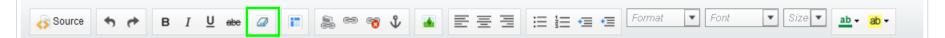

When you copy and paste text from Word or another document, it is a best practice to clear the formatting by selecting the text and clicking the **Eraser** button.

| Gource ↑ ↑ B I U to 2 F & ∞ 7 ↓ A E E E E E E E E E E Format     Ford ▼ Store     Remove Format     Remove Format                                                                                                    | -       |
|----------------------------------------------------------------------------------------------------|---------|
| You perform a search to find out how to perform a process and find two addres. One is specific to enrolment staff and one is specific to finant<br>Minungin the content is smart, it is clear that the process steps vary by audience.<br>TFlag as a displicable<br>2 Use the article transient to your role                                                                                                    | e. 🔺    |
| An infernal process has changed and the article you find shows the old steps<br>What should you do?<br>1 Flag for review and include specifics in the feedback including a link or source for the new process information                                                                                                    |         |
| E fit the article yourself<br>3 Use it, assuming that someone with rights will find the article and fit of<br>you have a question about submitting an expense report. You search the knowledge base and find an article and use it to resolve your issue,<br>you are working through the steps, you realize that it would be helpful for the next person to see the realed company policy which you found it<br>he photo Policy (torgy). | as<br>n |
| What should you do?<br>1 Create a new related article and copylpaste the policy information<br>2 Flag the article for review and add feedback with a link to the policy<br>2 Move on to the next task on your to-do ist, you found the policy so others can too                                                                                                    |         |
| You search for information about a specific education program. You find two articles with identical solutions but different titles .<br>What should you do?                                                                                                    |         |

Now if you click the **Source** button, you will see all the extra code has been removed.

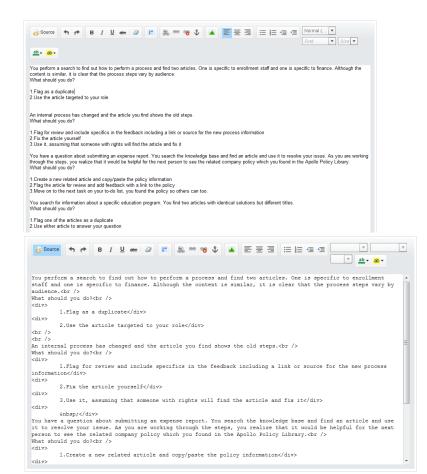

### Toolbar- Table

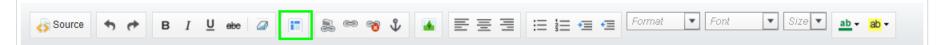

Use the **Table** button to insert a table.

| Table Properties                              | × |
|-----------------------------------------------|---|
| Rows Width   Solumns 500   Columns Height   2 |   |
| OK Cancel                                     |   |

### Toolbar- Image

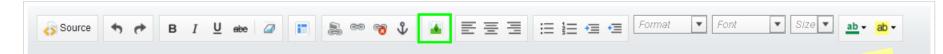

Use the **Image** button to insert an image. You have the option to unly from your computer or link to an image stored online.

| Insert Image                   |                        |                       |    | × | Insert Image                 |                 |
|--------------------------------|------------------------|-----------------------|----|---|------------------------------|-----------------|
| Upload Image                   | Web Address            |                       |    |   | Upload Image                 | Web Addres      |
| Select Image<br>Maximum size * | I MB. Only png, gif or | Browse                |    |   | URL<br><br>Example: http://v | www.mysite.co   |
|                                | ion of the image for v | visually impaired use | rs |   | Enter a descript             | ion of the imag |
|                                | Inse                   | ert Cancel            |    |   |                              |                 |

|                                               | Only insert images when<br>they add clarity to the |
|-----------------------------------------------|----------------------------------------------------|
| Insert Image                                  | Only miscle clarity to the                         |
| Upload Image Web Address                      | article.                                           |
| URL                                           |                                                    |
| Example: http://www.mysite.com<br>Description | n/myim:                                            |
| Enter a description of the imag               | e for visually impaired users                      |
|                                               | Insert Cancel                                      |

Slide

# Additional Information

Slide

Enter any **Additional Information** (links to other articles, websites, or general information that pertains to the subject but not directly an answer to the question).

| Additional Information | Source     Image: Bigger about the state of the state of |
|------------------------|----------------------------------------------------------------------------------------------------|
|                        | ADDITIONAL INFORMATION          ATTACHMENTS         Note: Best practice is to provide a friendly link to the document in line to following serbiage.         Example:         For additional information, please see the Att         RELATED ARTICLES AND RELATED LINKS         Example:         Example:                                                                                                    |
|                        | For additional information, please see the following related article(s):                                                                                                    |

Use a Smart Link to add

related articles.

### Smart Link

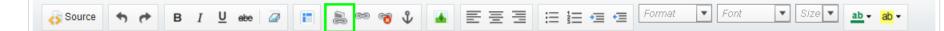

When appropriate, link articles to related articles to help others find additional relevant information:

- 1. Identify the related articles through a typical search
- 2. Add the **Additional Information** clause, "For additional information, please see the following related article(s):"
- 3. Click the **Bullet** button
- 4. Click the Smart Link button

| Source S C | B I U ebe 🕢 👔 📚 🕫 🗘 🔺 ΕΞΞ ΕΞ ΕΞ ΕΞ Εσιπαί ▼ Font ▼ Size▼ 💁 eb v          |
|------------|--------------------------------------------------------------------------|
|            |                                                                          |
|            | For additional information, please see the following related article(s): |
|            |                                                                          |

### Smart Link- continue You can leave the Target to alone, by default links ope

5. Search for the article

6. Select the desired article

Target

×

Q

Go to Article

Cancel

7. Click **OK** 

Link Article

Search for an article above

Selected Article

| ink Article                                                                                                    | Link Article Sea                                                                 |
|----------------------------------------------------------------------------------------------------|----------------------------------------------------------------------------------|
| Link Article Targ                                                                                                    | Link Article Target Or a                                                         |
| Published  Compliance                                                                                                    | Published  9802                                                                  |
| KCS II to Compliance Direct (00<br>Testing Compliance Flow (0000<br>Test Non Compliance (000009<br>Compliance Test Article (00000<br>Enrollment Compliance Submis | Compliance Test Article (000009802) - Q&A: Enrollment                            |
| Selected Article<br>/articles/Q_A_EnrolIment/Comp                                                                                                    | Selected Article<br>/articles/Q_A_Enrollment/Compliance-Test-Article Go to Artic |

| Source         | ↑            | B I         | <u>U</u> abe  | 0              | and the second second s | <b>₹</b> | ΕΞ | 3 | ≡ 1≡ | æ @ | Format<br>Font | ▼<br>▼ Size ▼ |
|----------------|--------------|-------------|---------------|----------------|----------------------------------------------------------------------------------------------------|----------|----|---|------|-----|----------------|---------------|
| For additional | information, | please se   | ee the follow | wing related a | ticle(s):                                                                                                    |          |    |   |      |     |                |               |
|                | Complianc    | e Test Arti | icle          |                |                                                                                                    |          |    |   |      |     |                |               |
|                |              |             |               |                |                                                                                                    |          |    |   |      |     |                |               |

# Link - Friendly URL

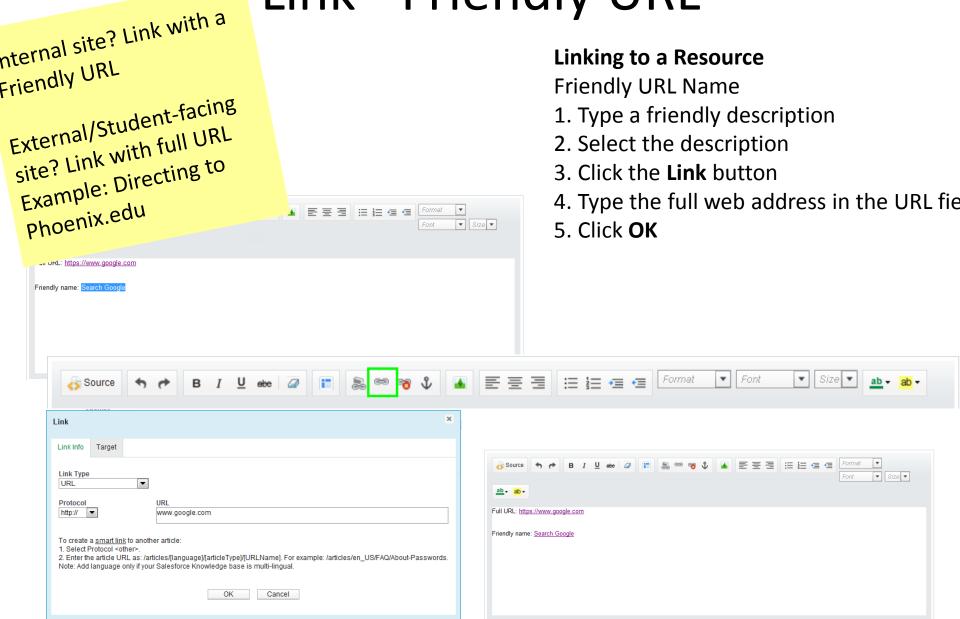

|                                                                                                    |                 |                                                                           | Slide                                   |
|----------------------------------------------------------------------------------------------------|-----------------|---------------------------------------------------------------------------|-----------------------------------------|
| Link -                                                                                                    | Full UR         | L                                                                         |                                         |
| Source ► ► B I U ↔ ■ ■ ● ● ● ● ■ Linking to a Resource                                                                                                    | E = = = = =     | Internal site? Link w                                                     | ith a                                   |
| Full URL<br>1. Click the <b>Link</b> button<br>2. Type the full web address in th<br>3. Click <b>OK</b>                                                                                                    |                 | Internal of<br>friendly URL<br>External/Student-f<br>site? Link with full | acing                                   |
| Source ↑ ↑ B I U etc a II ab < @ ♥                                                                                                    |                 | Font Size                                                                 |                                         |
| Full URL:                                                                                                    |                 |                                                                           |                                         |
| Link Info Target Link Type URL                                                                                                    | X               |                                                                           | To a set Format                         |
| You can leave the <b>Target</b> tab                                                                                                    | cy source vy    |                                                                           | I → I → I → I → I → I → I → I → I → I → |
| alone, by default links open in a use of the second second | bout-Passwords. |                                                                           |                                         |

### Attachments

Up to four attachments with a maximum size of 5MB can be added to an article in the attachments section.

| Attachments  |                                                                         |                                                                                                    |
|--------------|-------------------------------------------------------------------------|----------------------------------------------------------------------------------------------------|
| Attachment 1 | Browse<br>Maximum file size is 5MB.<br>Enter title (optional)<br>Upload | Tip:<br>Add the Additional<br>Clause to the                                                              |
| Attachment 2 | Browse<br>Maximum file size is 5MB.<br>Enter title (optional)<br>Upload | Tip:<br>Add the Additional<br>Information Clause to the<br>Answer field. "For<br>additional information, |
| Attachment 3 | Browse<br>Maximum file size is 5MB.<br>Enter title (optional)<br>Upload | additional information<br>please see the<br>Attachments section."                                        |
| Attachment 4 | Browse<br>Maximum file size is 5MB.<br>Enter title (optional)<br>Upload |                                                                                                    |

**Best Practice**: When possible, link to existing content resources (policies, websites, manuals) rather than copying the information into the article or attaching as a document. This practice ensures that when the attachment is updated or versioned our knowledge articles stay accurate and relevant.

# **Compliance Article**

Slide

Certain article topics of increased sensitivity require compliance approval.

When creating a compliance risk article, perform the following:

- 1. Check the box next to **Compliance Article**
- 2. Click Submit for Approval when finished with the article

| Save & C | ose | Save | Cancel |  | Submit for Approval |  | Assign |  | Publish | ] | Preview |  |
|----------|-----|------|--------|--|---------------------|--|--------|--|---------|---|---------|--|
|----------|-----|------|--------|--|---------------------|--|--------|--|---------|---|---------|--|

**Note**: Article will not be available to others until approval is received

You can view the status of the approval at the bottom of the article. [EKM-Can I get a screenshot of this status area?]

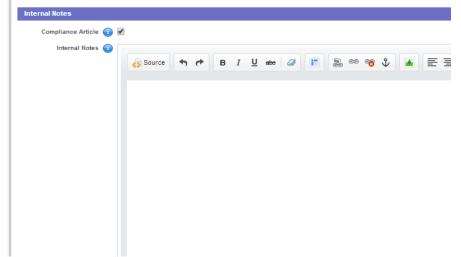

# **Compliance Topics**

To view a suggested list of topics that require approval from Apollo Ethics & Compliance, go to the Salesforce **Knowledge** tab and search for article **# 8382** titled **Compliance Misrepresentation Legal Topics**.

Slide

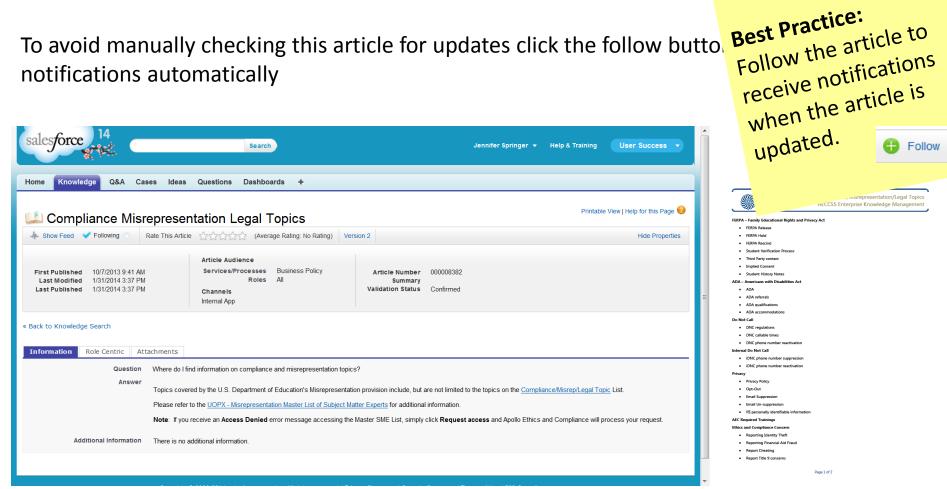

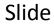

## **Knowledge Source**

Indicate the source of information in the Internal Notes field.

Providing a link to existing resources or listing the person the information was obtained from makes it easier to validate the article, and confirm any suggested future updates.

| Internal Notes         |        |                                                                                                    |             |           |               |                    |
|------------------------|--------|----------------------------------------------------------------------------------------------------|-------------|-----------|---------------|--------------------|
| Compliance Article 🕕 📃 | ]      |                                                                                                    |             |           |               |                    |
| Internal Notes 🕡       | Source | <ul><li>★</li><li>★</li>&lt;</ul> | 3 I Ц ење 📿 | ↓ · E = = | ▼ Font ▼ Size | ▼ <u>ab</u> ▼ ab ▼ |
|                        |        |                                                                                                    |             |           |               |                    |
|                        |        |                                                                                                    |             |           |               |                    |
|                        |        |                                                                                                    |             |           |               |                    |
|                        |        |                                                                                                    |             |           |               |                    |
|                        |        |                                                                                                    |             |           |               |                    |
|                        |        |                                                                                                    |             |           |               |                    |
|                        |        |                                                                                                    |             |           |               |                    |
|                        |        |                                                                                                    |             |           |               |                    |

# Select Data Categories

#### Roles

As we are in an everyone-sees-everything model, selecting a role will help narrow your search results.

#### Services/Processes

Articles can also be filtered by **Services/Processes** categories such as **Programs & Courses** to narrow search results to articles that apply to the chosen category.

An article may be assigned none or multiple data categories, if you do add a category, then limit it to 1 or 2 selections.

You can expect the data categories to change with the organization as more groups start using the tool.

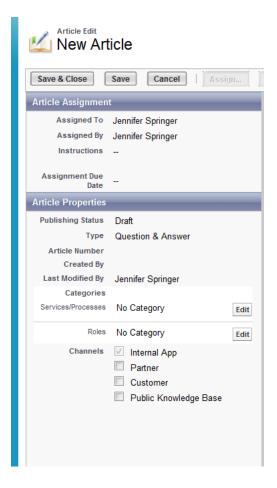

# Services/Processes Data Category

Select the appropriate **Services/Processes** data category and click the **Add** button. Once you are done selecting categories, click **OK** to save. If you are unsure of which category is applicable, then do not select a category and a KCS II will complete this while confirming the article.

| vailable Categories: |                                         | Categories:                                                                                                    |                                                                                                  |
|----------------------|-----------------------------------------|----------------------------------------------------------------------------------------------------|--------------------------------------------------------------------------------------------------|
| Expand All Co        | Add ><br>Add ><br>< Remove<br>OK Cancel | Available Categories:<br>Expand All Collapse All<br>All<br>Business Support<br>Contact Information<br>Student Support<br>Financial Support<br>Potential & New Student<br>- Academic Progression<br>- Programs & Courses<br>- Campus Information<br>- Services & Tools<br>- Issue Management | CategoryGroupId=0D13000000PIyT - Select cat - Windo<br>Selected Categories:<br>Add ><br>< Remove |
|                      |                                         | Policy     Forms                                                                                                    | -                                                                                                |

### Roles data category

Select the appropriate **Roles** data category and click the **Add** button. Once you are done selecting categories, click **OK** to save. As a KCS I Candidate you would typically only select your own **Role** unless you know for certain that it applies to others.

| Selected Categories: | Best D.                                                                                                    |
|----------------------|----------------------------------------------------------------------------------------------------|
| Add><br>< Remove     | Best Practice A role must always be selected for a new article. Be Sure to include your role. Customer Service Center Customer Service Center Enclinent |
| OK Cancel            | Finance     ≡       Academics                                                                                                    |
|                      | New Student Advisor                                                                                                    |
|                      | Ethics and Compliance                                                                                                    |
|                      | Add > <                                                                                                    |

### Save a Draft Article

When you are drafting a new article, you have two save options. Click the **Save** button to save your progress and continue editing. You need to save at least once before the **Publish** button will be available.

Click the Save & Close button to save an article draft to work on later.

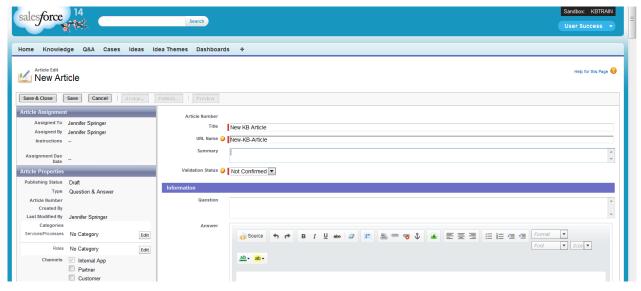

Success! "Article Title" has been saved as a draft.

| Articles | <ul> <li>ब</li> </ul>                                                          | Create Arti 🝷 💡           |
|----------|--------------------------------------------------------------------------------|---------------------------|
| My Draft | Published   Services/Processes   Roles   All Article Types   Validation Status | ⊧ ▼ Reset                 |
|          | Success! "New KB Article" has been saved as a draft.                           |                           |
|          | Articles     another test for QC with a Picture of Avaya                       | Sort by: Published Date - |

## **View Draft Articles**

Click the **My Draft** link to access your articles that are a work in progress.

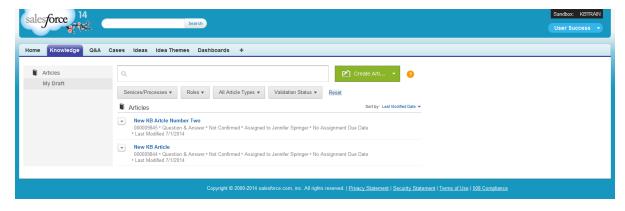

#### Click one of the article links to open the draft.

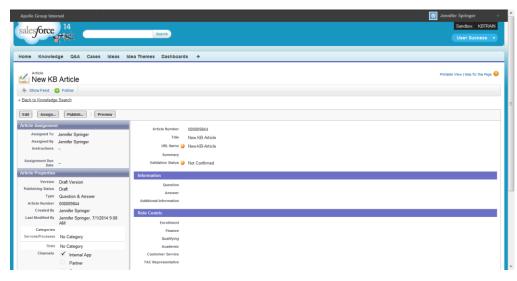

# Edit Draft Article

| Edit | Assign | Publish | Preview |
|------|--------|---------|---------|
|------|--------|---------|---------|

Click the **Edit** button to continue working on the article information.

| Apollo Group Internal                                                                                                    |                                                                  | 😑 Jennifer Springer 👻                                                         |
|----------------------------------------------------------------------------------------------------|------------------------------------------------------------------|-------------------------------------------------------------------------------|
| salesforce 14                                                                                                    | Search                                                           | Sandbox: KBTRAIN<br>User Success -                                            |
| St term                                                                                                    |                                                                  |                                                                               |
| Home Knowledge Q&A Cases Ideas                                                                                                    | Idea Themes Dashboards                                           | +                                                                             |
| New KB Article                                                                                                    |                                                                  | Help for this Page 🥝                                                          |
| Save & Close Save Cancel Assign                                                                                                    | Publish Preview                                                  |                                                                               |
| Article Assignment         Assigned To       Jennifer Springer         Assigned By       Jennifer Springer         Instructions       -         Assignment Due<br>Date       -         Assignment Due<br>Date       -         Article Properties       -         Publishing Status       Draft         Type       Question & Answer         Article Number       00009844         Created By       Jennifer Springer, 7/1/2014 9:08 | Title URL Name 2 Summary<br>Validation Status 2 I<br>Information | ×                                                                             |
| AM<br>Categories<br>Services/Processes No Category Edit<br>Roles No Category Edit                                                                                                    | Answer                                                           | Source Source Source Source B I U eee @ ■ ● ● ● ● ● ● ● ● ● ● ● ● ● ● ● ● ● ● |
| Channels V Internal App<br>Partner<br>Customer<br>Public Knowledge Base                                                                                                    |                                                                  |                                                                               |

Slide

### **Preview Draft Article**

Click the **Preview** button to see how the article will appear when it is published.

| Pr | eview Article Type: Question & Answe<br>Channel: Internal App |                                     | Help for this Page 🧭 |
|----|---------------------------------------------------------------|-------------------------------------|----------------------|
|    | 🕌 New KB Article                                              | Printable View                      | Help for this Page 😯 |
|    |                                                               |                                     | Show Properties      |
|    | Information Role Centric Atta                                 | chments Administrative              |                      |
|    | Question                                                      | How do I search the internet?       |                      |
|    | Answer                                                        | Full URL: https://www.google.com    |                      |
|    | Additional Information                                        | Friendly name: <u>Search Google</u> |                      |

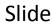

# Publish Draft Article

| Edit Assign | Publish | Preview |
|-------------|---------|---------|
|-------------|---------|---------|

Once you have completed the article, you must publish it to make it available in search results. **Note**: You will not be able to edit the article after it is published.

Click the **Publish** button when the article is ready. Select the option next to **Publish now** or select a date for future publication and click **OK**.

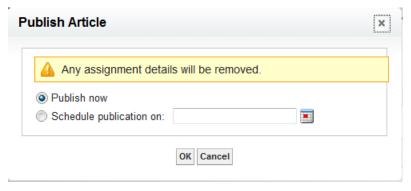

**Note**: The **Publish** button is specific to Salesforce and does not indicate a KCS III Publisher has made the content visible for self-service.

Additional Notes & Questions

### 6. Review

Start Learning Button

| Knowledge Check |
|-----------------|
|-----------------|

| Media Type                                                                                                    | Slide 1.1                            |
|----------------------------------------------------------------------------------------------------|--------------------------------------|
| If you search the Knowledge tab and get too many results, then what should you do?<br>a. Narrow the results by selecting filters                                                       | Additional<br>Notes &<br>Questions   |
| b. Search Q&A                                                                                                    |                                      |
| If you search the Knowledge tab and get no results, then what should you do?                                                                                                    | Multiple choice, can answer multiple |
| <ul><li>a. Clear any selected filters and search again</li><li>b. Search Q&amp;A</li></ul>                                                                                             | times                                |
| <ul> <li>c. Refine search terms using both laymen and industry terms</li> <li>d. A first, C second, then B if no results</li> </ul>                                                    |                                      |
| Matching drag/drop                                                                                                    |                                      |
| a. Searching from the ( <u>Knowledge tab)</u> allows you to filter for more refined results, provide feedback, follow articles, and see properties like version and modification date. |                                      |
| b. Searching from the ( <u>Q&amp;A</u> ) tab shows you all answers from Q&A and matching knowledge articles.                                                                           |                                      |
|                                                                                                    |                                      |
|                                                                                                    |                                      |
|                                                                                                    |                                      |
|                                                                                                    |                                      |

1

#### Knowledge Check

Media Type Question - multi-response What should be included in article feedback to ensure that an employee licensed to fix articles is able to verify information and make updates when notified that the article needs review? a. #feedback Details about what needs to be modified or added b. c. Source of the information All are correct Correct: Article feedback should start with #feedback and include specific details about what needs to be updated and the source for the updated information.

Slide 1.1

Additional Notes & Questions

#### Knowledge Check

Compliance risk

Compliance/Misrepresentation/Legal Topics AECCSS Enterprise Knowledge Management

| S S S S S S S S S S S S S S S S S S S             |     |              |
|---------------------------------------------------|-----|--------------|
| FERPA – Family Educational Rights and Privacy Act |     |              |
| FERPA Release                                     |     |              |
| FERPA Hold                                        |     |              |
| FERPA Rescind                                     |     |              |
| Student Verification Process                      |     |              |
| Third Party contact                               |     |              |
| Implied Consent                                   |     |              |
| Student History Notes                             |     |              |
| ADA – Americans with Disabilities Act             |     |              |
| • ADA                                             |     |              |
| ADA referrals                                     |     |              |
| ADA qualifications                                |     |              |
| ADA accommodations                                |     | a)           |
| Do Not Call                                       |     | a)           |
| DNC regulations                                   |     |              |
| DNC callable times                                |     |              |
| DNC phone number reactivation                     |     |              |
| Internal Do Not Call                              |     |              |
| IDNC phone number suppression                     |     |              |
| iDNC phone number reactivation                    |     | lb)          |
| Privacy                                           |     | , ~ <i>'</i> |
| Privacy Policy                                    |     |              |
| Opt-Out                                           |     |              |
| Email Suppression                                 |     |              |
| Email Un-suppression                              |     |              |
| PII personally identifiable information           |     |              |
| AEC Required Trainings                            |     |              |
| Ethics and Compliance Concern                     |     |              |
| Reporting Identity Theft                          |     |              |
| Reporting Financial Aid Fraud                     |     |              |
| Report Cheating                                   |     |              |
| Report Title 9 concerns                           |     |              |
|                                                   |     |              |
| Page 1 of 2                                       |     |              |
|                                                   |     |              |
|                                                   |     |              |
|                                                   | . ' |              |

| Slide 1.1                                                                                                    |
|----------------------------------------------------------------------------------------------------|
| Additional<br>Notes &<br>Questions                                                                                                   |
|                                                                                                    |
| eDev: Present each<br>topic and allow the<br>learner to select the<br>correct image. Gree<br>are Compliance<br>Articles, red are not |
| Compliance Articles<br>Randomize the topic<br>order, let's discuss<br>presentation<br>options? Drag and<br>drop, matching, etc?      |
| The attached<br>document needs to<br>be a resource the<br>learner can open in<br>the tutorial.                                       |
|                                                                                                    |
|                                                                                                    |
|                                                                                                    |
|                                                                                                    |

#### Knowledge Check

| <ul> <li>Scenario</li> <li>You write an article regarding an email communication about a new project.</li> <li>You write an article regarding a new compliance policy located in the Apollo Policy Library.</li> <li>You write an article navigating users to a new tool that is difficult to fir</li> <li>You write an article regarding a daily process used by multiple roles.</li> </ul> Action <ol> <li>Attach supporting documents</li> <li>Link to supporting documents</li> <li>Upload supporting images</li> <li>Add keywords including both industrial and laymen's terms</li> </ol> | Sc | enario/Matching activity                                                                                                    |
|----------------------------------------------------------------------------------------------------|----|----------------------------------------------------------------------------------------------------|
| <ul> <li>project.</li> <li>You write an article regarding a new compliance policy located in the Apollo Policy Library.</li> <li>You write an article navigating users to a new tool that is difficult to fir</li> <li>You write an article regarding a daily process used by multiple roles.</li> </ul> Action <ol> <li>Attach supporting documents</li> <li>Link to supporting documents</li> <li>Upload supporting images</li> </ol>                                                                                                    | Sc | enario                                                                                                    |
| <ul> <li>Apollo Policy Library.</li> <li>3. You write an article navigating users to a new tool that is difficult to fir</li> <li>4. You write an article regarding a daily process used by multiple roles.</li> <li>Action <ol> <li>Attach supporting documents</li> <li>Link to supporting documents</li> <li>Upload supporting images</li> </ol> </li> </ul>                                                                                                    | 1. |                                                                                                    |
| <ul> <li>4. You write an article regarding a daily process used by multiple roles.</li> <li>Action <ol> <li>Attach supporting documents</li> <li>Link to supporting documents</li> <li>Upload supporting images</li> </ol> </li> </ul>                                                                                                    | 2. |                                                                                                    |
| <ol> <li>Attach supporting documents</li> <li>Link to supporting documents</li> <li>Upload supporting images</li> </ol>                                                                                                    |    | You write an article navigating users to a new tool that is difficult to fin<br>You write an article regarding a daily process used by multiple roles. |
| <ol> <li>Link to supporting documents</li> <li>Upload supporting images</li> </ol>                                                                                                    | Ac | tion                                                                                                    |
| 3. Upload supporting images                                                                                                    | 1. |                                                                                                    |
|                                                                                                    |    |                                                                                                    |
| 4. Add keywords including both industrial and laymen's terms                                                                                                    |    |                                                                                                    |
|                                                                                                    |    |                                                                                                    |
|                                                                                                    |    |                                                                                                    |
|                                                                                                    |    |                                                                                                    |
|                                                                                                    |    |                                                                                                    |

Additional Notes & Questions To take other KCS Methodology and tool modules, log into **MyLearning** and search for **Enterprise Knowledge Management Series.** 

To learn more about the KCS Methodology, visit the **Consortium for Service Innovation**:

http://www.serviceinnovation.org/kcs/

To learn more about Q&A and other support features, review the **User Success Overview**. <u>http://newsource/Learning/Library/Permalink/C13-3933-</u> <u>E1.aspx</u> **Conclusion & Next Steps** 

Congratulations, you have completed the tutorial portion of this course. In this course, you have learned

To receive completion credit for this learning experience, you must close this window and successfully complete the accompanying

#### To complete the assessment now:

- 1. Close this tutorial window.
- 2. Click the **Return to Activity Progress** link on View Progress screen.
- 3. Click the assessment link on the Activity Progress screen.

To complete this at a later time:

Open **My Learning Self-Service>Learning>All Learning** and launch the assessment from your All Learning Activities screen.

Your feedback on this class and all others ensures continuous improvement of the courses we develop and deliver. Please take a moment to click the course survey link on your Activity Progress page to complete a short survey and provide your feedback. Additional Notes & Questions